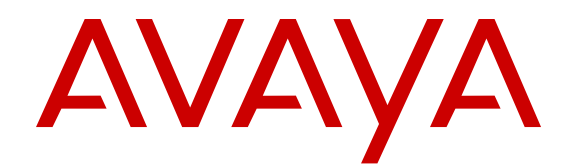

# **Release Notes - Release 3.0.1.0 Avaya Virtual Services Platform 4000**

Release 3.0.1.0 NN46251-401 Issue 02.02 November 2013 All Rights Reserved.

#### **Notice**

While reasonable efforts have been made to ensure that the information in this document is complete and accurate at the time of printing, Avaya assumes no liability for any errors. Avaya reserves the right to make changes and corrections to the information in this document without the obligation to notify any person or organization of such changes.

#### **Documentation disclaimer**

"Documentation" means information published by Avaya in varying mediums which may include product information, operating instructions and performance specifications that Avaya generally makes available to users of its products. Documentation does not include marketing materials. Avaya shall not be responsible for any modifications, additions, or deletions to the original published version of documentation unless such modifications, additions, or deletions were performed by Avaya. End User agrees to indemnify and hold harmless Avaya, Avaya's agents, servants and employees against all claims, lawsuits, demands and judgments arising out of, or in connection with, subsequent modifications, additions or deletions to this documentation, to the extent made by End User.

#### **Link disclaimer**

Avaya is not responsible for the contents or reliability of any linked websites referenced within this site or documentation provided by Avaya. Avaya is not responsible for the accuracy of any information, statement or content provided on these sites and does not necessarily endorse the products, services, or information described or offered within them. Avaya does not guarantee that these links will work all the time and has no control over the availability of the linked pages.

#### **Warranty**

Avaya provides a limited warranty on its hardware and Software ("Product(s)"). Refer to your sales agreement to establish the terms of the limited warranty. In addition, Avaya's standard warranty language, as well as information regarding support for this Product while under warranty is available to Avaya customers and other parties through the Avaya Support website: [http://support.avaya.com.](http://support.avaya.com/) Please note that if you acquired the Product(s) from an authorized Avaya reseller outside of the United States and Canada, the warranty is provided to you by said Avaya reseller and not by Avaya. "Software" means computer programs in object code, provided by Avaya or an Avaya Channel Partner, whether as stand-alone products or pre-installed on hardware products, and any upgrades, updates, bug fixes, or modified versions.

#### **Licenses**

THE SOFTWARE LICENSE TERMS AVAILABLE ON THE AVAYA WEBSITE, [HTTP://SUPPORT.AVAYA.COM/LICENSEINFO](http://www.avaya.com/support/LicenseInfo) ARE APPLICABLE TO ANYONE WHO DOWNLOADS, USES AND/OR INSTALLS AVAYA SOFTWARE, PURCHASED FROM AVAYA INC., ANY AVAYA AFFILIATE, OR AN AUTHORIZED AVAYA RESELLER (AS APPLICABLE) UNDER A COMMERCIAL AGREEMENT WITH AVAYA OR AN AUTHORIZED AVAYA RESELLER. UNLESS OTHERWISE AGREED TO BY AVAYA IN WRITING, AVAYA DOES NOT EXTEND THIS LICENSE IF THE SOFTWARE WAS OBTAINED FROM ANYONE OTHER THAN AVAYA, AN AVAYA AFFILIATE OR AN AVAYA AUTHORIZED RESELLER; AVAYA RESERVES THE RIGHT TO TAKE LEGAL ACTION AGAINST YOU AND ANYONE ELSE USING OR SELLING THE SOFTWARE WITHOUT A LICENSE. BY INSTALLING, DOWNLOADING OR USING THE SOFTWARE, OR AUTHORIZING OTHERS TO DO SO, YOU, ON BEHALF OF YOURSELF AND THE ENTITY FOR WHOM YOU ARE INSTALLING, DOWNLOADING OR USING THE SOFTWARE (HEREINAFTER REFERRED TO INTERCHANGEABLY AS "YOU" AND "END USER"), AGREE TO THESE TERMS AND CONDITIONS AND CREATE A BINDING CONTRACT BETWEEN YOU AND AVAYA INC. OR THE APPLICABLE AVAYA AFFILIATE ("AVAYA").

Avaya grants you a license within the scope of the license types described below, with the exception of Heritage Nortel Software, for which the scope of the license is detailed below. Where the order documentation does not expressly identify a license type, the applicable license will be a Designated System License. The applicable number of licenses and units of capacity for which the license is granted will be one (1), unless a different number of licenses or units of capacity is specified in the documentation or other materials available to you. "Designated Processor" means a single stand-alone computing device. "Server" means a Designated Processor that hosts a software application to be accessed by multiple users.

#### **Licence types**

Designated System(s) License (DS). End User may install and use each copy of the Software only on a number of Designated Processors up to the number indicated in the order. Avaya may require the Designated Processor(s) to be identified in the order by type, serial number, feature key, location or other specific designation, or to be provided by End User to Avaya through electronic means established by Avaya specifically for this purpose.

#### **Heritage Nortel Software**

"Heritage Nortel Software" means the software that was acquired by Avaya as part of its purchase of the Nortel Enterprise Solutions Business in December 2009. The Heritage Nortel Software currently available for license from Avaya is the software contained within the list of Heritage Nortel Products located at [http://support.avaya.com/](http://support.avaya.com/LicenseInfo) [LicenseInfo](http://support.avaya.com/LicenseInfo) under the link "Heritage Nortel Products". For Heritage Nortel Software, Avaya grants Customer a license to use Heritage Nortel Software provided hereunder solely to the extent of the authorized activation or authorized usage level, solely for the purpose specified in the Documentation, and solely as embedded in, for execution on, or (in the event the applicable Documentation permits installation on non-Avaya equipment) for communication with Avaya equipment. Charges for Heritage Nortel Software may be based on extent of activation or use authorized as specified in an order or invoice.

#### **Copyright**

Except where expressly stated otherwise, no use should be made of materials on this site, the Documentation, Software, or hardware provided by Avaya. All content on this site, the documentation and the Product provided by Avaya including the selection, arrangement and design of the content is owned either by Avaya or its licensors and is protected by copyright and other intellectual property laws including the sui generis rights relating to the protection of databases. You may not modify, copy, reproduce, republish, upload, post, transmit or distribute in any way any content, in whole or in part, including any code and software unless expressly authorized by Avaya. Unauthorized reproduction, transmission, dissemination, storage, and or use without the express written consent of Avaya can be a criminal, as well as a civil offense under the applicable law.

#### **Third Party Components**

"Third Party Components" mean certain software programs or portions thereof included in the Software that may contain software (including open source software) distributed under third party agreements ("Third Party Components"), which contain terms regarding the rights to use certain portions of the Software ("Third Party Terms"). Information regarding distributed Linux OS source code (for those Products that have distributed Linux OS source code) and identifying the copyright holders of the Third Party Components and the Third Party Terms that apply is available in the Documentation or on Avaya's website at: [http://](http://support.avaya.com/Copyright) [support.avaya.com/Copyright](http://support.avaya.com/Copyright). You agree to the Third Party Terms for any such Third Party Components.

#### **Preventing Toll Fraud**

"Toll Fraud" is the unauthorized use of your telecommunications system by an unauthorized party (for example, a person who is not a corporate employee, agent, subcontractor, or is not working on your company's behalf). Be aware that there can be a risk of Toll Fraud

associated with your system and that, if Toll Fraud occurs, it can result in substantial additional charges for your telecommunications services.

#### **Avaya Toll Fraud intervention**

If you suspect that you are being victimized by Toll Fraud and you need technical assistance or support, call Technical Service Center Toll Fraud Intervention Hotline at +1-800-643-2353 for the United States and Canada. For additional support telephone numbers, see the Avaya Support website: <http://support.avaya.com>. Suspected security vulnerabilities with Avaya products should be reported to Avaya by sending mail to: securityalerts@avaya.com.

#### **Trademarks**

The trademarks, logos and service marks ("Marks") displayed in this site, the Documentation and Product(s) provided by Avaya are the registered or unregistered Marks of Avaya, its affiliates, or other third parties. Users are not permitted to use such Marks without prior written consent from Avaya or such third party which may own the Mark. Nothing contained in this site, the Documentation and Product(s) should be construed as granting, by implication, estoppel, or otherwise, any license or right in and to the Marks without the express written permission of Avaya or the applicable third party.

Avaya is a registered trademark of Avaya Inc.

All non-Avaya trademarks are the property of their respective owners, and "Linux" is a registered trademark of Linus Torvalds.

#### **Downloading Documentation**

For the most current versions of Documentation, see the Avaya Support website: <http://support.avaya.com>.

#### **Contact Avaya Support**

See the Avaya Support website:<http://support.avaya.com>for product notices and articles, or to report a problem with your Avaya product. For a list of support telephone numbers and contact addresses, go to the Avaya Support website: <http://support.avaya.com>, scroll to the bottom of the page, and select Contact Avaya Support.

## **Contents**

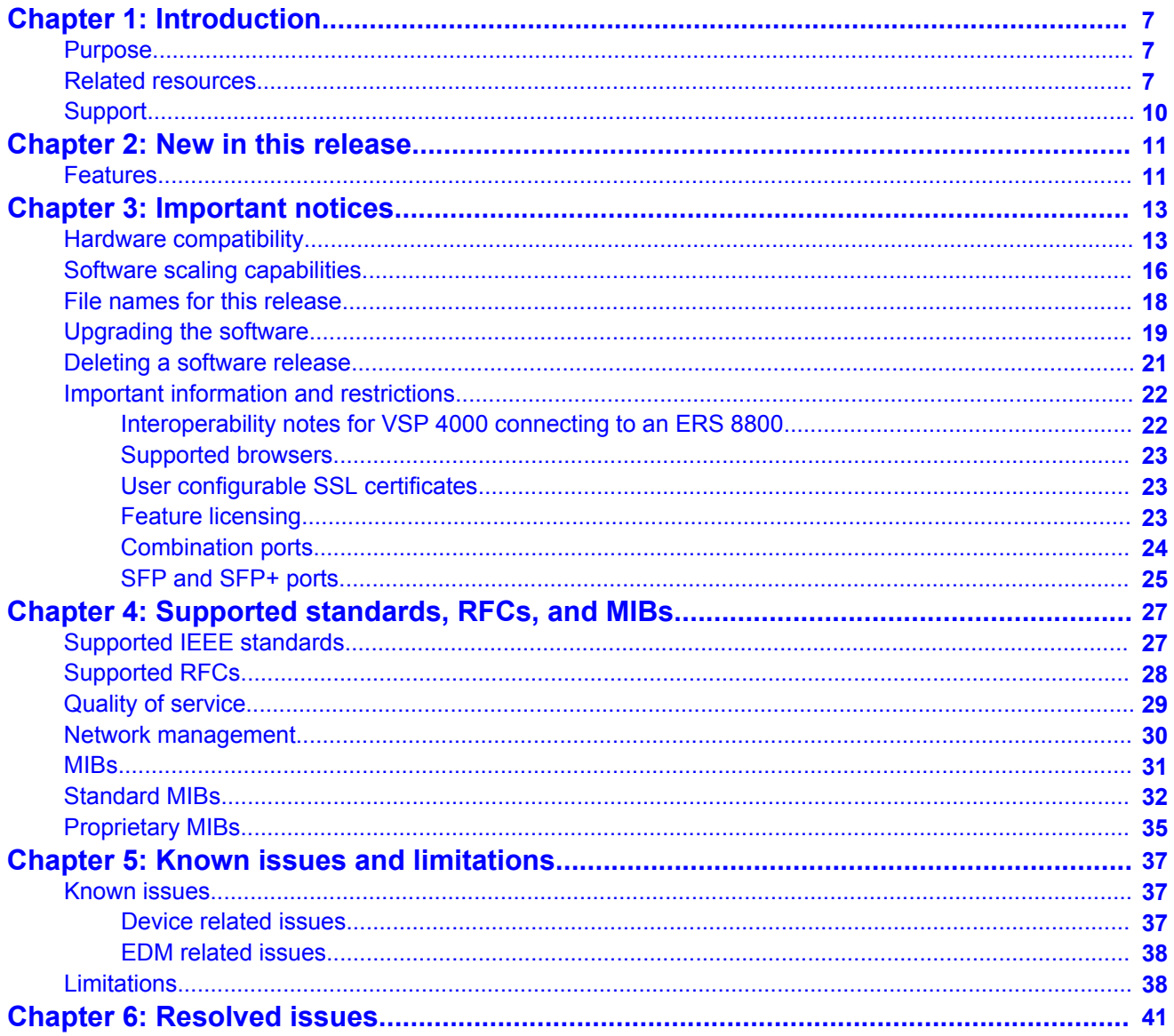

# <span id="page-6-0"></span>**Chapter 1: Introduction**

## **Purpose**

This document describes important information about this first release of the Virtual Services Platform 4000 (VSP 4000). These Release Notes include supported hardware and software, scaling capabilities, and a list of known issues (including workarounds where appropriate). This document also describes known limitations and expected behaviors that may first appear to be issues.

# **Related resources**

## **Related topics:**

Documentation on page 7 Training on page 7 [Avaya Mentor videos](#page-7-0) on page 8

## **Documentation**

See the *Avaya Virtual Services Platform 4000 Documentation Roadmap*, NN46251–100 for a list of the documentation for this product.

## **Training**

Ongoing product training is available. For more information or to register, you can access the Web site at [http://avaya-learning.com/.](http://avaya-learning.com/)

## <span id="page-7-0"></span>**Avaya Mentor videos**

Avaya Mentor is an Avaya-run channel on YouTube that includes technical content on how to install, configure, and troubleshoot Avaya products.

Go to <http://www.youtube.com/AvayaMentor> and perform one of the following actions:

- Enter a key word or key words in the Search Channel to search for a specific product or topic.
- Scroll down Playlists, and click the name of a topic to see the available list of videos posted on the site.

## **Subscribing to e-notifications**

Subscribe to e-notifications to receive an email notification when documents are added to or changed on the Avaya Support web site.

#### **About this task**

You can subscribe to different types of general notifications, for example, Product Correction Notices (PCN), that apply to any product or a specific product. You can also subscribe to specific types of documentation for a specific product, for example, Application & Technical Notes for Ethernet Routing Switch 8800.

#### **Procedure**

- 1. In an Internet browser, go to [https://support.avaya.com](https://support.avaya.com/)
- 2. Type your username and password, and then click **LOG IN**.
- 3. Click **MY PROFILE**.

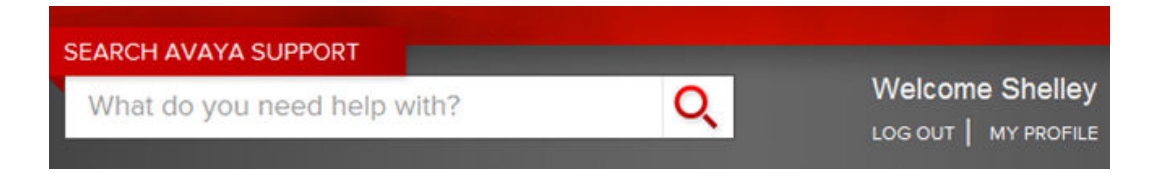

4. On the site toolbar, click your name, and then select **E Notifications**.

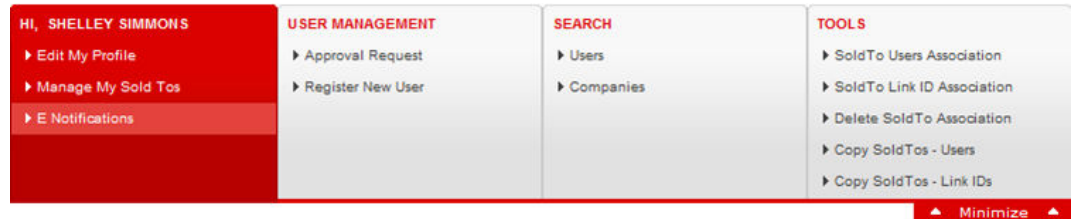

5. In the GENERAL NOTIFICATIONS area, select the required documentation types, and then click **UPDATE**.

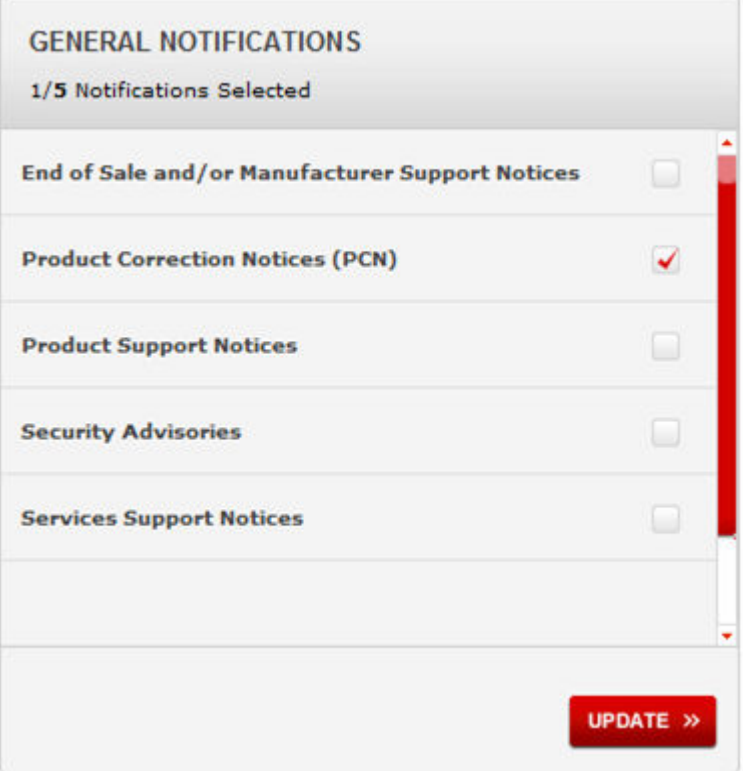

#### 6. Click **OK**.

 $\sim$ 

7. In the PRODUCT NOTIFICATIONS area, click **Add More Products**.

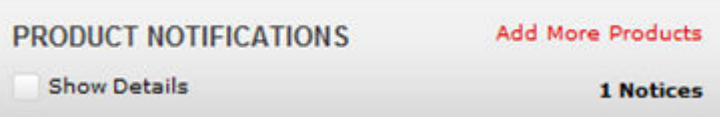

- 8. Scroll through the list, and then select the product name.
- 9. Select a release version.
- My Notifications **PRODUCTS VIRTUAL SERVICES PLATFORM 7000** Virtual Services Platform 7000 Select a Release Version All and Future  $\overline{\phantom{a}}$ Virtualization Provisioning Service Visual Messenger<sup>14</sup> for OCTEL® 250/350 Administration and System Programming Application Developer Information **Visual Vectors** Visualization Performance and Fault Manager **Application Notes** Application and Technical Notes ∢ **Voice Portal** Voice over IP Monitoring Declarations of Conformity √ W310 Wireless LAN Gateway **Documentation Library** WLAN 2200 Series **SUBMIT >>** WLAN Handset 2200 Series
- <span id="page-9-0"></span>10. Select the check box next to the required documentation types.

#### 11. Click **Submit**.

## **Support**

Visit the Avaya Support website at <http://support.avaya.com> for the most up-to-date documentation, product notices, and knowledge articles. You can also search for release notes, downloads, and resolutions to issues. Use the online service request system to create a service request. Chat with live agents to get answers to questions, or request an agent to connect you to a support team if an issue requires additional expertise.

# <span id="page-10-0"></span>**Chapter 2: New in this release**

The following sections detail what is new in the *Avaya Virtual Services Platform 4000 Release Notes*, NN46251–401 for release 3.0.1.0.

## **Features**

#### **Private VLAN**

Private VLANs provide isolation between ports within a Layer 2 service.

For more information about private VLANs, see *Avaya Virtual Services Platform 4000 Configuration — VLANs and Spanning Tree*, NN46251-500.

#### **ETree configuration**

Private VLANs consist of a primary and secondary VLAN. Etree allows the private VLANs to traverse a SPBM network by associating a private VLAN with an I-SID.

For more information about E-Tree configuration, see *Configuring Avaya VENA Fabric Connect on Avaya Virtual Services Platform 4000*, NN46251-510.

New in this release

# <span id="page-12-0"></span>**Chapter 3: Important notices**

This section describes the supported hardware and software scaling capabilities of the Avaya Virtual Services Platform 4000 and provides important information for this release.

## **Hardware compatibility**

The following tables describe the Avaya Virtual Services Platform 4000 hardware.

#### **Table 1: Hardware**

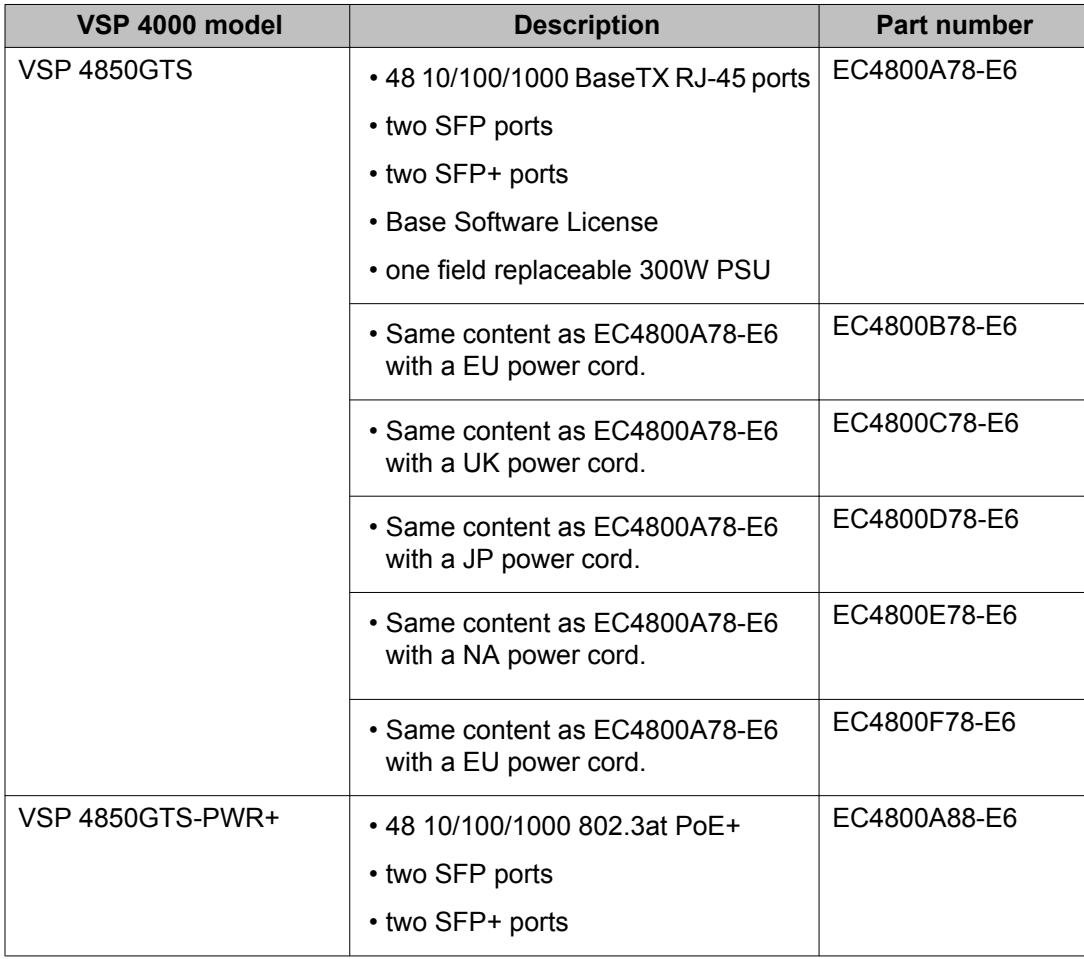

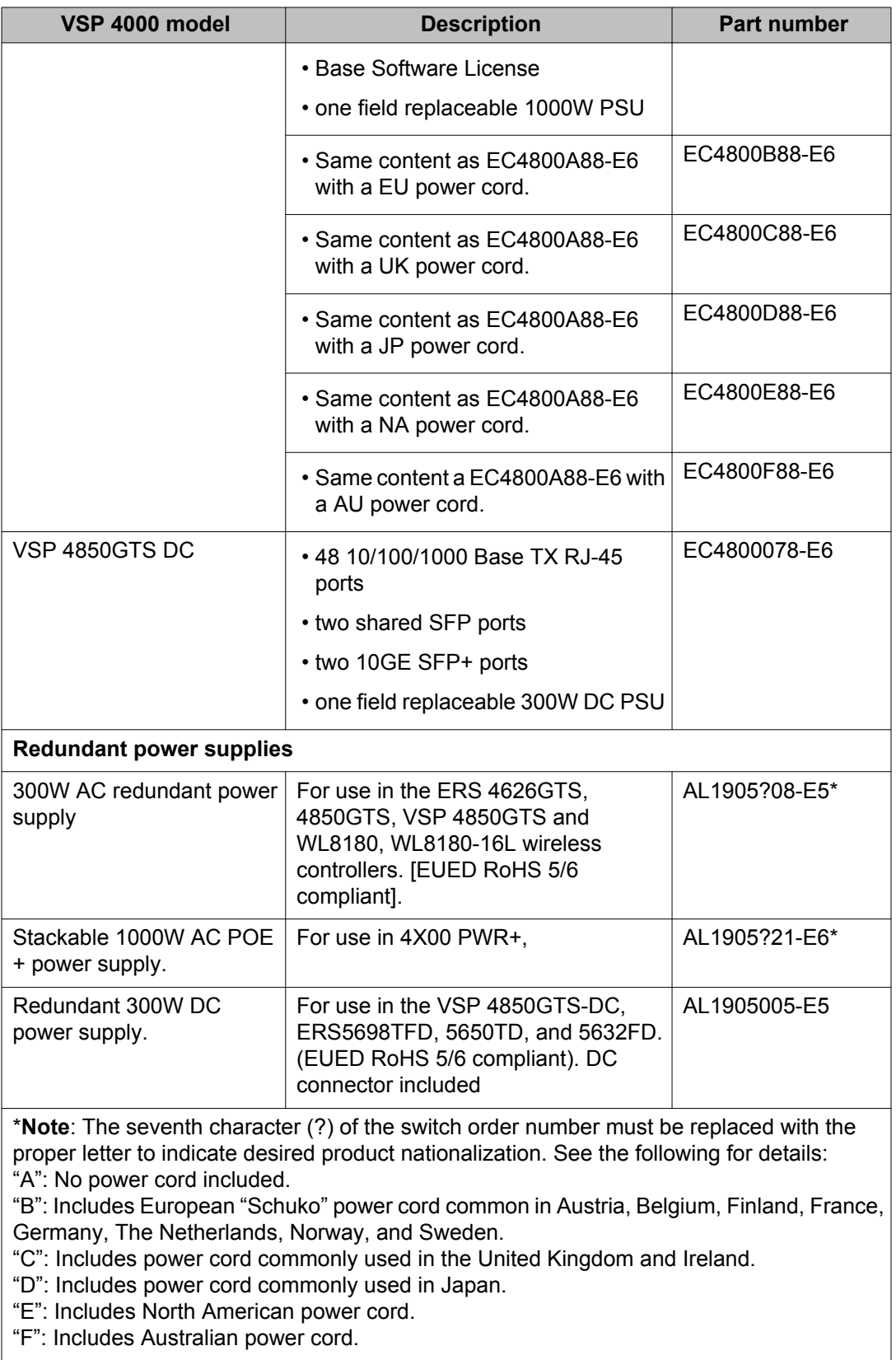

### **Table 2: Compatible SFPs and SFP+s**

For more information about SFP and SFP+, see *Avaya Virtual Services Platform 4000 Installation — SFP and SPF+ transceivers* (NN46251–301).

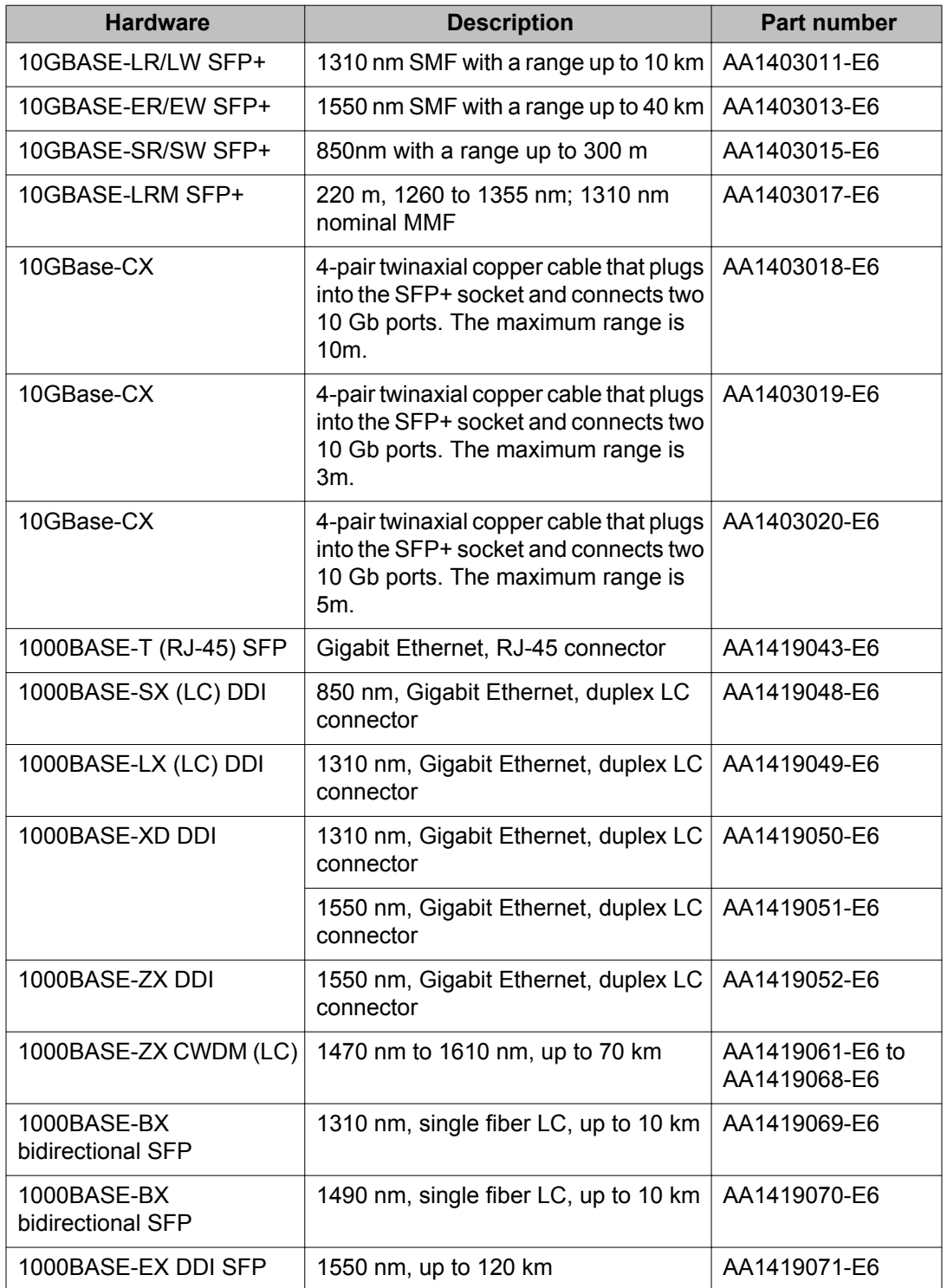

<span id="page-15-0"></span>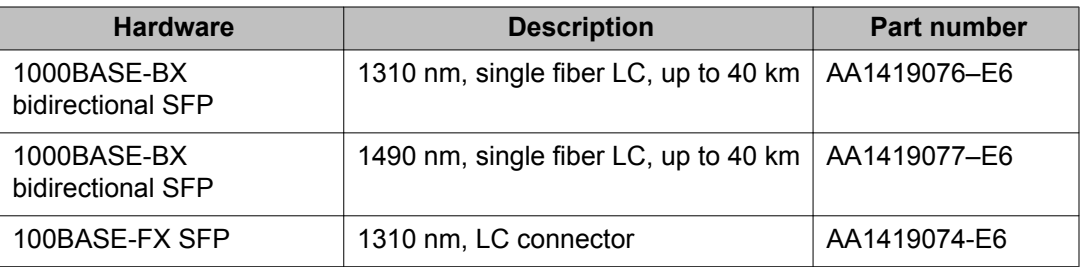

## **Important:**

Avaya recommends the use of Avaya branded SFP and SFP+ transceivers as they have been through extensive qualification and testing. Avaya will not be responsible for issues related to non-Avaya branded SFP and SFP+ transceivers.

# **Software scaling capabilities**

This section lists software scaling capabilities of Avaya Virtual Services Platform 4000.

#### **Table 3: Software scaling capabilities**

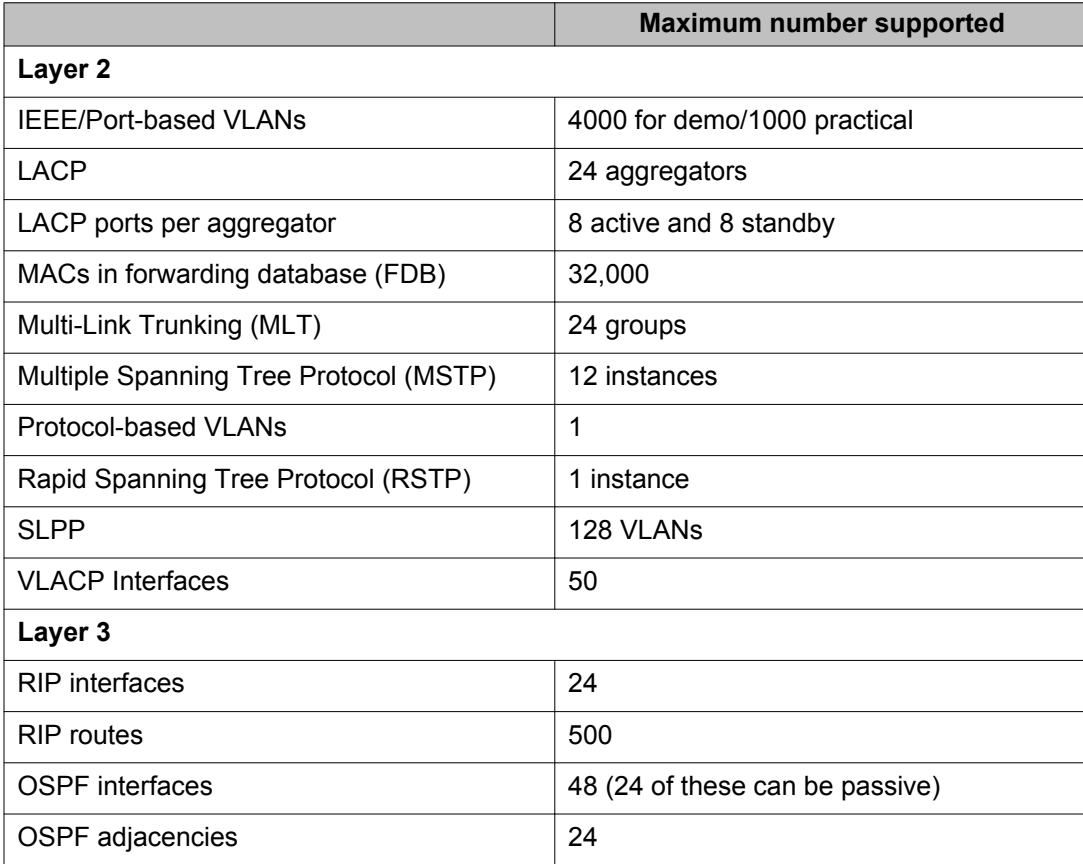

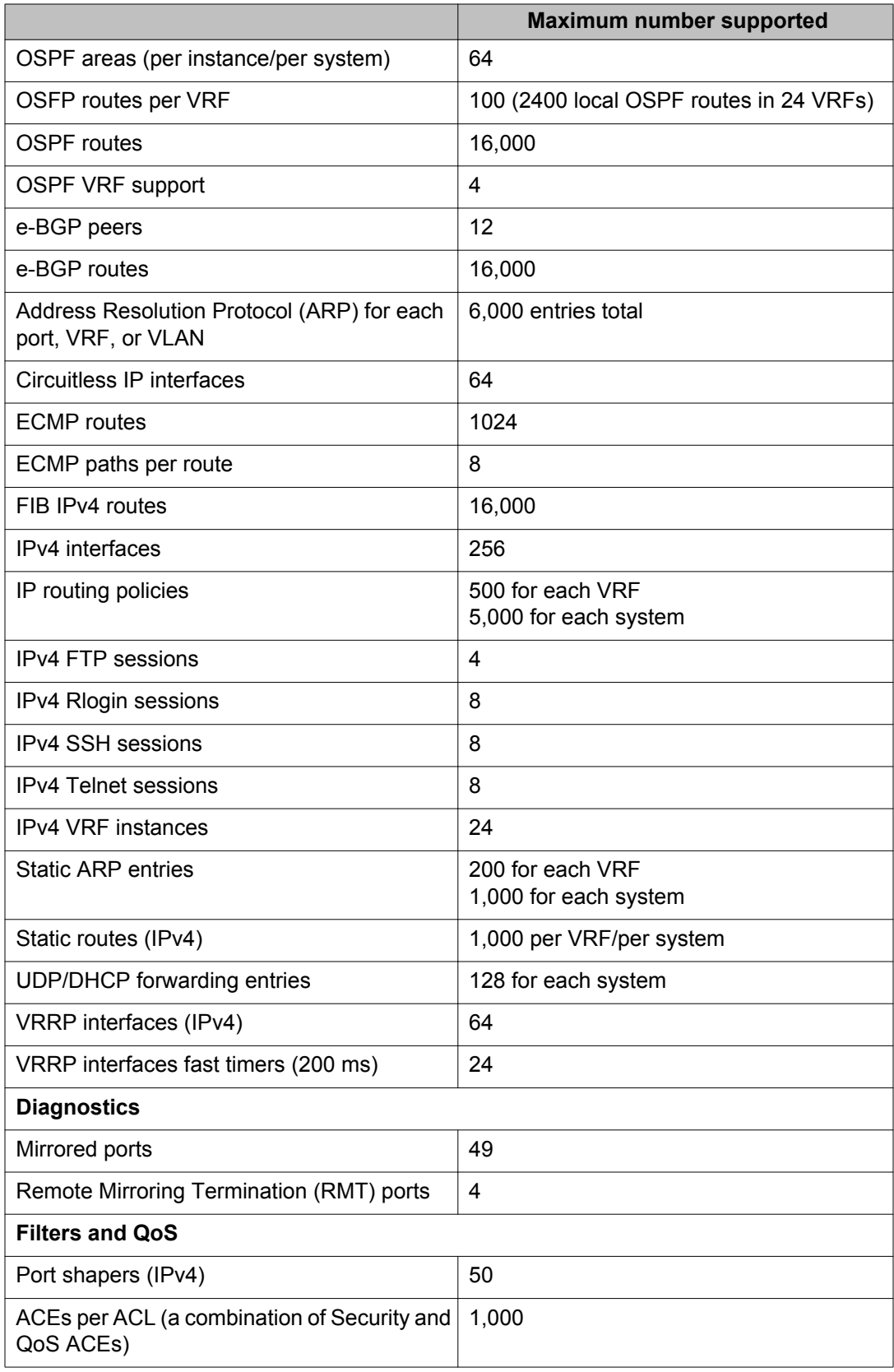

<span id="page-17-0"></span>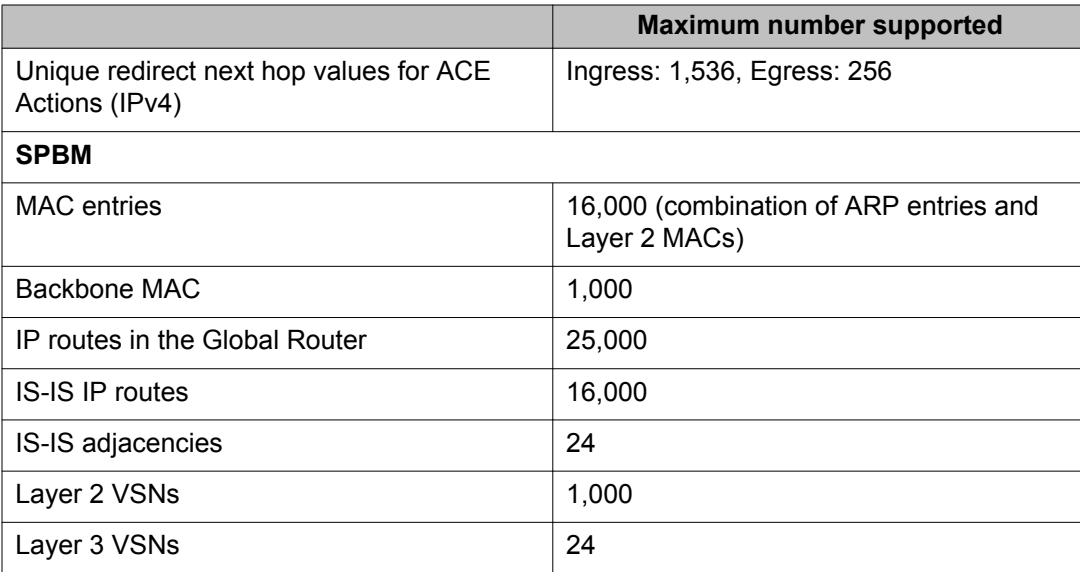

## **File names for this release**

This section describes the Avaya Virtual Services Platform 4000 software files.

#### **Software files**

The following table provides the details of the Virtual Services Platform 4000 software files. File sizes are approximate.

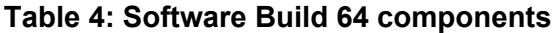

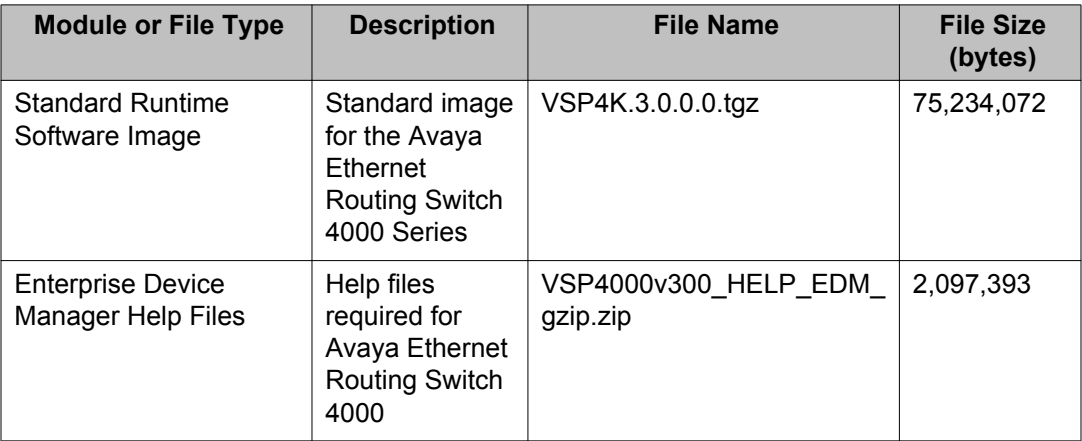

### **Table 5: Software files**

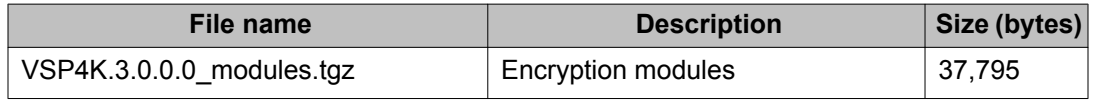

### <span id="page-18-0"></span>**Open Source software files**

The following table gives the details of the Open Source software files distributed with the Virtual Services Platform 4000 software.

#### **Table 6: Open Source software files**

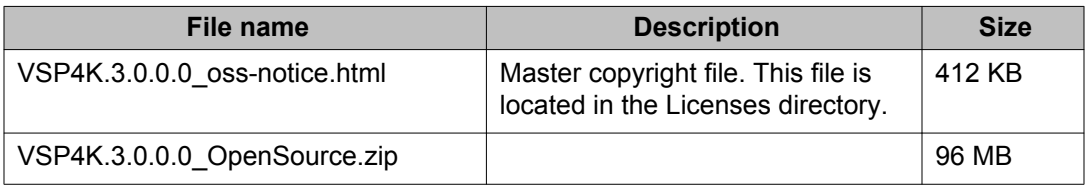

You can download Avaya Virtual Services Platform 4000 software and files, including MIB files, from the Avaya Support Portal at [www.avaya.com/support](http://www.avaya.com/support). Click **Downloads**.

The Open Source license text for the VSP 4000 is included on the VSP 4000 product and is accessible via the Command Line Interface by typing the following: more release/ 3.0.0.0.GA/release/oss-notice.txt.

## **Upgrading the software**

Perform this procedure to upgrade the software on the Avaya Virtual Services Platform 4000. This procedure shows how to upgrade the software using the internal flash memory as the file storage location.

## **Note:**

There is a limit of six software releases that can be stored on the VSP 4000 system. If you have six releases already stored on the VSP 4000 system, then you will be prompted to remove one release before you can proceed with adding and activating a new software release.

For information about removing a software release, see [Deleting a software release](#page-20-0) on page 21.

Supported upgrade paths:

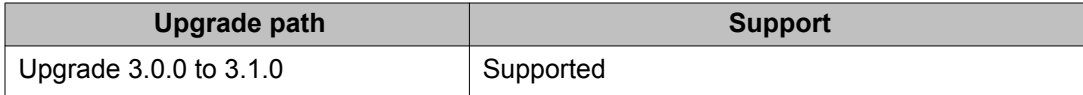

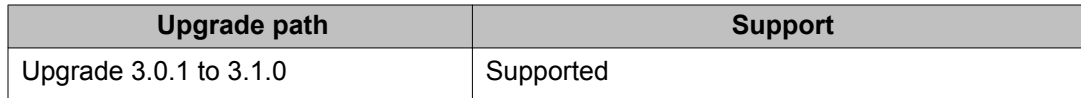

#### **Before you begin**

- Back up the configuration files.
- Use an FTP application to upload the file with the new software release to the VSP 4000 switch.
- Ensure that you have not configured VLAN 4060. If you have, you must port all configuration on this VLAN to another VLAN, before you begin the upgrade.

## **A** Caution:

Starting from release 3.1.0.0, VLAN 4060 is not supported, and all configuration on this VLAN from previous releases will be lost after the upgrade.

### **Note:**

Software upgrade configurations are case sensitive.

#### **Procedure**

1. Enter Global Configuration mode:

enable

configure terminal

2. Enable FTP:

boot config flag ftpd

3. Enter Privileged EXEC configuration mode:

enable

- 4. Extract the release distribution files to the /intflash/release/ directory: software add *WORD<1-99>*
- 5. (Optional) To install encryption modules on the switch, extract the module files to the /intflash/release directory:

```
Software add-module [software version] [modules file name]
```
6. Install the image:

software activate *WORD<1-99>*

7. Restart the Virtual Services Platform 4000 switch:

reset

### $\bullet$  Important:

After you restart the system, you have the amount of time configured for the commit timer to verify the upgrade and commit the software to gold. If you do not commit the software to gold and auto-commit is not enabled, the system restarts

with the last known working version after the commit timer has expired. This feature ensures you can regain control of the system if an upgrade fails.

<span id="page-20-0"></span>8. After you restart the switch, enter Privileged EXEC configuration mode: rwa

enable

- 9. Confirm the software is upgraded: show software
- 10. Commit the software: software commit

#### **Example**

VSP-4850GTS-PWR+:1>enable

VSP-4850GTS-PWR+:1#configure terminal

VSP-4850GTS-PWR+:1(config)#boot config flag ftpd

VSP-4850GTS-PWR+:1>enable

VSP-4850GTS-PWR+:1#software add VSP4K.3.1.0.0.tgz

VSP-4850GTS-PWR+:1# software add-modules 3.1.0.0.GA VSP4K.3.0.1.0\_modules.tgz

VSP-4850GTS-PWR+:1#software activate 3.1.0.0.GA

VSP-4850GTS-PWR+:1#reset

```
VSP-4850GTS-PWR+:1#show software
```
================================================================================ software releases in /intflash/release/

================================================================================ VSP4K.3.1.0.0int064 (Backup Release) 3.1.0.0.GA (Primary Release)

```
--------------------------------------------------------------------------------
Auto Commit : enabled
Commit Timeout : 10 minutes
```
VSP-4850GTS-PWR+:1#software commit

## **Deleting a software release**

Perform this procedure to remove a software release from the Avaya Virtual Services Platform 4000.

## **Note:**

There is a limit of six software releases that can be stored on the VSP 4000 system. If you have six releases already stored on the VSP 4000 system, then you will be prompted to

<span id="page-21-0"></span>remove one release before you can proceed with adding and activating a new software release.

For information about adding and activating a software release, see [Upgrading the](#page-18-0) [software](#page-18-0) on page 19.

#### **Procedure**

- 1. Enter Privileged EXEC configuration mode: enable
- 2. Remove software:

software remove *WORD<1-99>*

#### **Example**

```
VSP-4850GTS-PWR+:1>enable
```
VSP-4850GTS-PWR+:1#software remove VSP4K.3.0.1.0.tgz

## **Important information and restrictions**

This section contains important information and restrictions you must consider before you use the Avaya Virtual Services Platform 4000.

## **Interoperability notes for VSP 4000 connecting to an ERS 8800**

- For customers running version 7.1.x: The minimum software release is 7.1.3.1, however the recommended ERS 8800 software release is 7.1.5.4 or later. On switches using 8612 XLRS or 8812XL modules for the links connecting to the VSP 4000 the minimum software version is 7.1.5.4. The "spbm version" on the ERS 8800 must be set to "802.1aq".
- For customers running version 7.2.x: The minimum software release is 7.2.0.2, however the recommended ERS 8800 software release is 7.2.1.1 or later. On switches using 8612 XLRS or 8812XL modules for the links connecting to the VSP 4000 the minimum software version is 7.2.1.1.
- Diffserv is enabled in the VSP 4000 port settings, and is disabled in the ERS 8800 port settings, by default.

## <span id="page-22-0"></span>**Supported browsers**

Virtual Services Platform 4000 supports the following browsers to access the Enterprise Device Manager (EDM):

- Microsoft Internet Explorer 8.0
- Mozilla Firefox 7.x

## **User configurable SSL certificates**

Virtual Services Platform 4000 does not generate SSL certificates with user-configurable parameters. You can, however, use your own certificate.

You can generate a certificate off the VSP 4000 system, and upload the key and certificate files to the /intflash/ssh directory. Rename the uploaded files to host.cert and host.key, and then reboot the system. The system loads the user-generated certificates during startup. If the system cannot find host.cert and host.key during startup, it generates a default certificate.

For more information about SSH and SSL certificates, see *Avaya Virtual Services Platform 4000 Administration*, NN46251–600.

## **Feature licensing**

After you start a new system, the 60–day Premium Trial license countdown begins. You will see notification messages as the countdown approaches the end of the trial period. After 60 days, the Premium Trial license expires. You will see messages on the console and in the alarms database that the license has expired. The next time you restart the system after the license expiration, the system no longer supports Advanced or Premier services.

If you use a Base license, you do not need to install a license file. If you purchase an Advanced or Premier license, you must obtain and install a license file. For more information about how to generate and install a license file, see *Avaya Virtual Services Platform 4000 Administration*, NN46251–600.

## **Important:**

The license filename stored on a device must meet the following requirements:

- Maximum of 63 alphanumeric characters
- Lowercase only
- No spaces or special characters allowed
- Underscore () is allowed
- The file extension ".dat" is required

## <span id="page-23-0"></span>**Combination ports**

When the VSP 4000 is reset, the peer connections for all ports, including combination ports 47 and 48, will transition down. During the reset, the fiber ports remain down, but only the copper ports 47 and 48 come up periodically throughout the reset. The copper ports 47 and 48 come up approximately 15 seconds into the reset, remain up for approximately 60 seconds, and then transition down until the boot sequence is complete and all ports come back up.

The following is an example of the status of the combination ports during reset.

```
CP1 [03/18/70 09:55:35.890] 0x0000c5e7 00300001.238 DYNAMIC SET GlobalRouter HW 
INFO Link Down(1/47)
CP1 [03/18/70 09:55:35.903] 0x0000c5e7 00300001.239 DYNAMIC SET GlobalRouter HW 
INFO Link Down(1/48)
CP1 [03/18/70 09:55:49.994] 0x0000c5ec 00300001.239 DYNAMIC CLEAR GlobalRouter HW 
INFO Link Up(1/48)
CP1 [03/18/70 09:55:50.322] 0x0000c5ec 00300001.238 DYNAMIC CLEAR GlobalRouter HW 
INFO Link Up(1/47)
CP1 [03/18/70 09:56:43.131] 0x0000c5e7 00300001.238 DYNAMIC SET GlobalRouter HW 
INFO Link Down(1/47)
CP1 [03/18/70 09:56:43.248] 0x0000c5e7 00300001.239 DYNAMIC SET GlobalRouter HW 
INFO Link Down(1/48)
```
#### **Cabled connections for both copper and fiber ports**

The following limitations apply when the combination ports have cabled connections for both the copper and fiber ports.

- Do not use the fiber port and do not insert an SFP into the optical module slot in the following situations:
	- a copper speed setting of either 10M or 100M is required

- a copper duplex setting of half-duplex is required

## <span id="page-24-0"></span> **Note:**

These limitations are applicable only when auto-negotiation is disabled. To avoid this limitation, use auto-negotiation to determine the speed to 10/100/1000 and to determine the duplex.

• The 100M-FX SFP requires auto-negotiation to be disabled. Therefore, auto-negotiation will also be disabled for the copper port. Configure peer switch to disable auto-negotiation.

## **SFP and SFP+ ports**

- SFP and SFP+ ports support 1000Base-T SFP (RJ-45) for 1000Mbps. Triple-speed mode is not supported.
- SFP+ port does not support slow speed SFPs. Supports 10G and 1G.

Important notices

# <span id="page-26-0"></span>**Chapter 4: Supported standards, RFCs, and MIBs**

This chapter details the standards, request for comments (RFC), and Management Information Bases (MIB) that Avaya Virtual Services Platform 4000 supports.

## **Supported IEEE standards**

The following table details the IEEE standards that Avaya Virtual Services Platform 4000 supports.

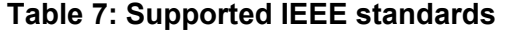

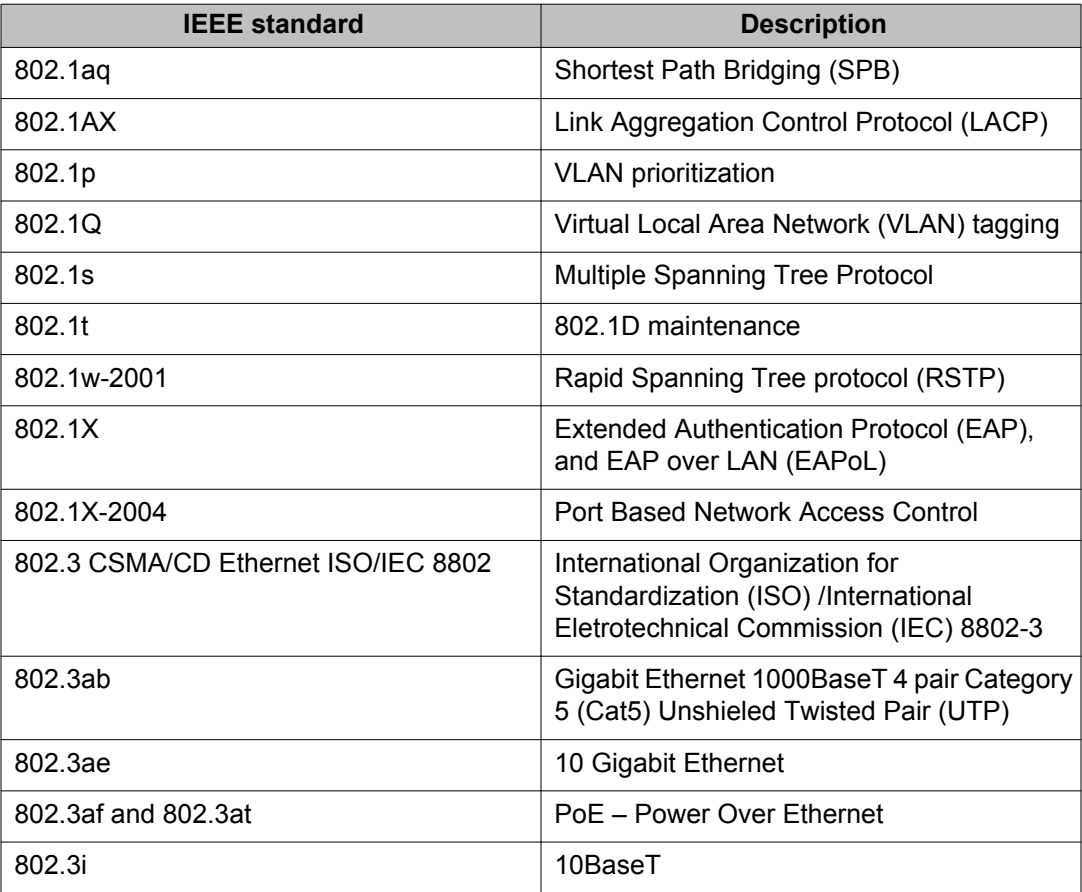

<span id="page-27-0"></span>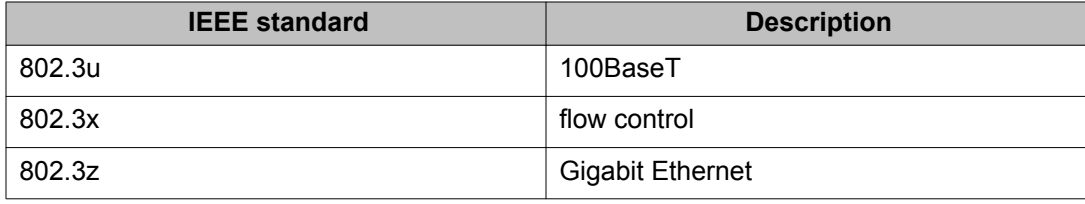

# **Supported RFCs**

The following table and sections list the RFCs that Avaya Virtual Services Platform 4000 supports.

### **Table 8: Supported request for comments**

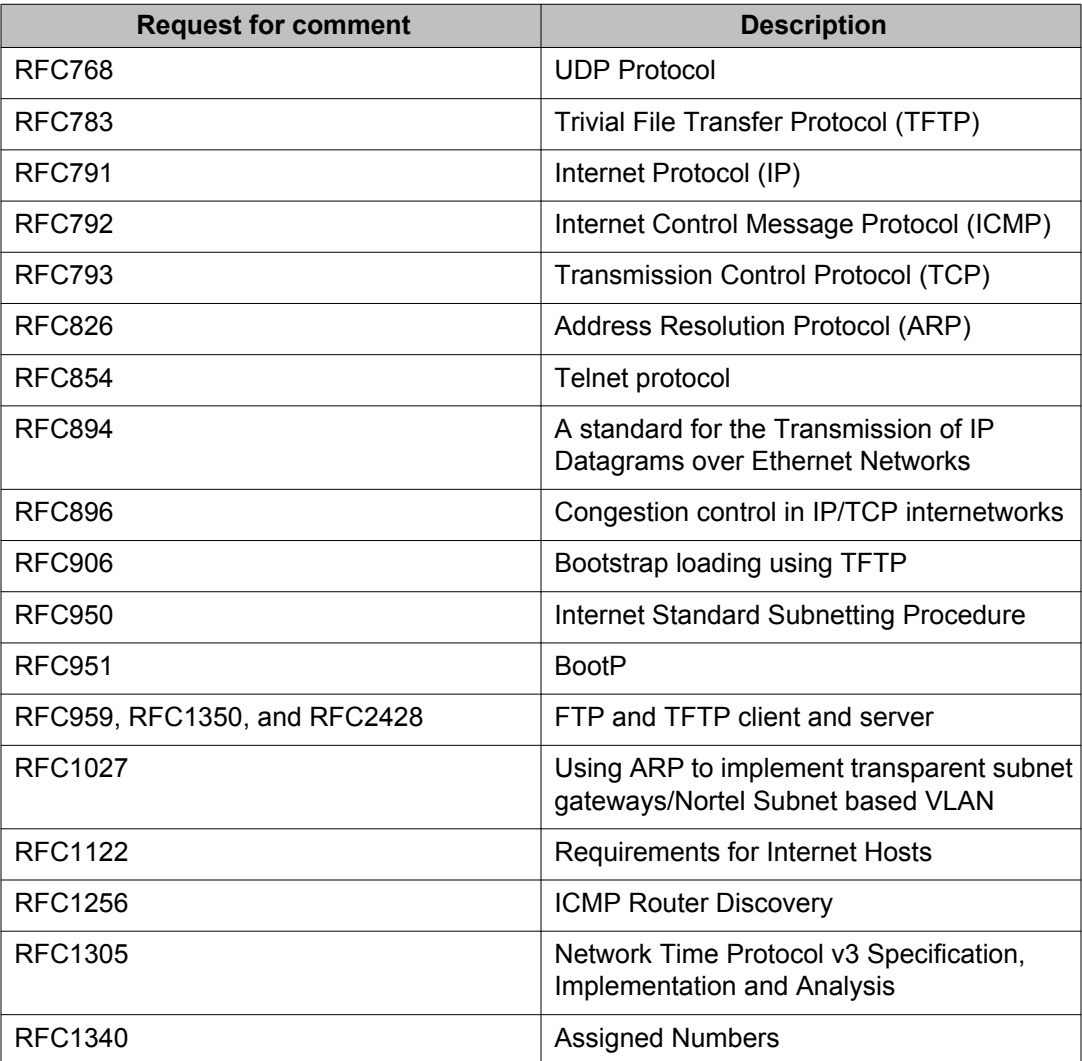

<span id="page-28-0"></span>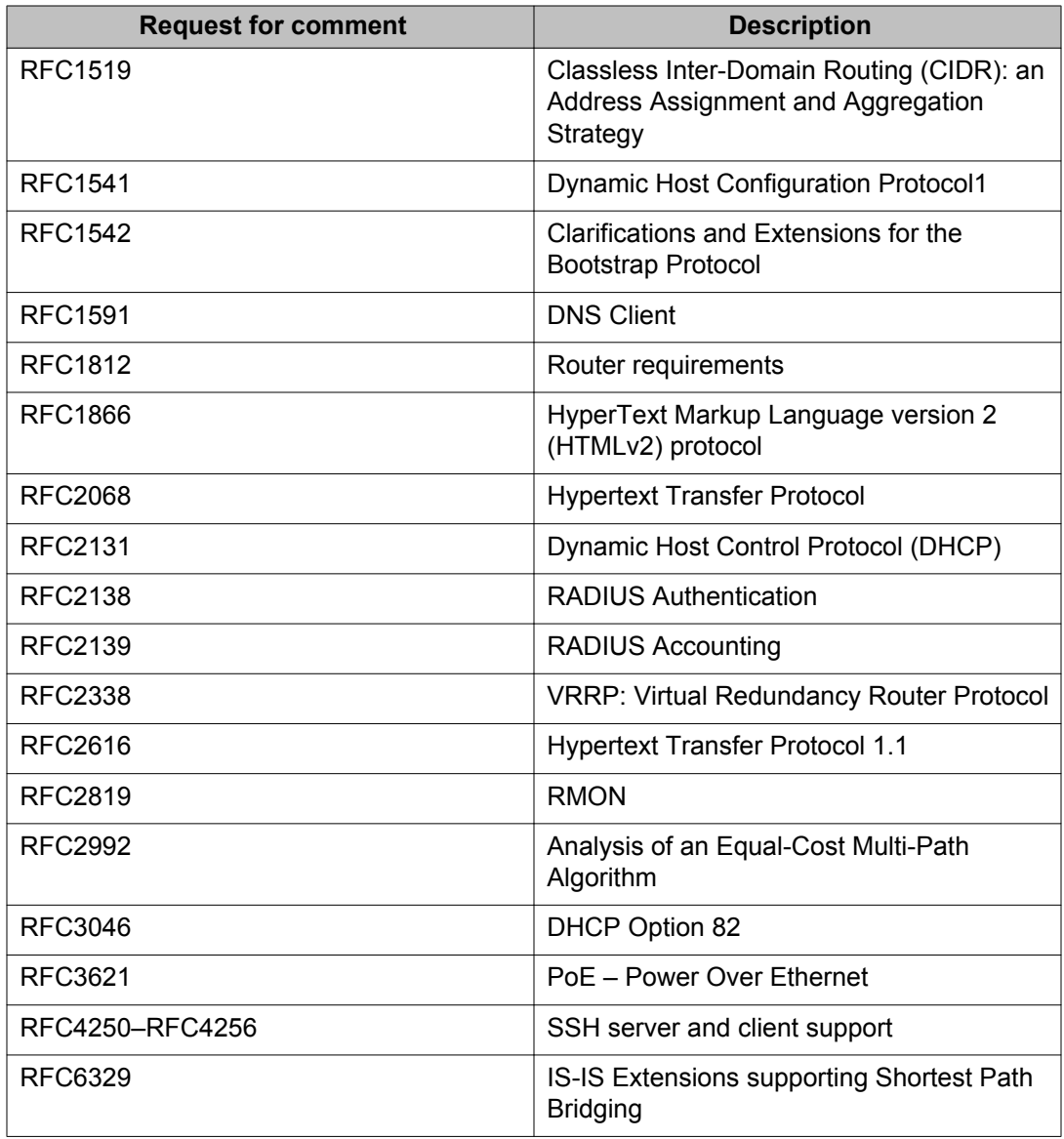

# **Quality of service**

### **Table 9: Supported request for comments**

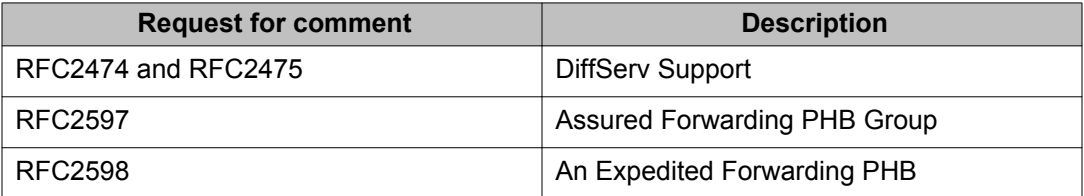

# <span id="page-29-0"></span>**Network management**

### **Table 10: Supported request for comments**

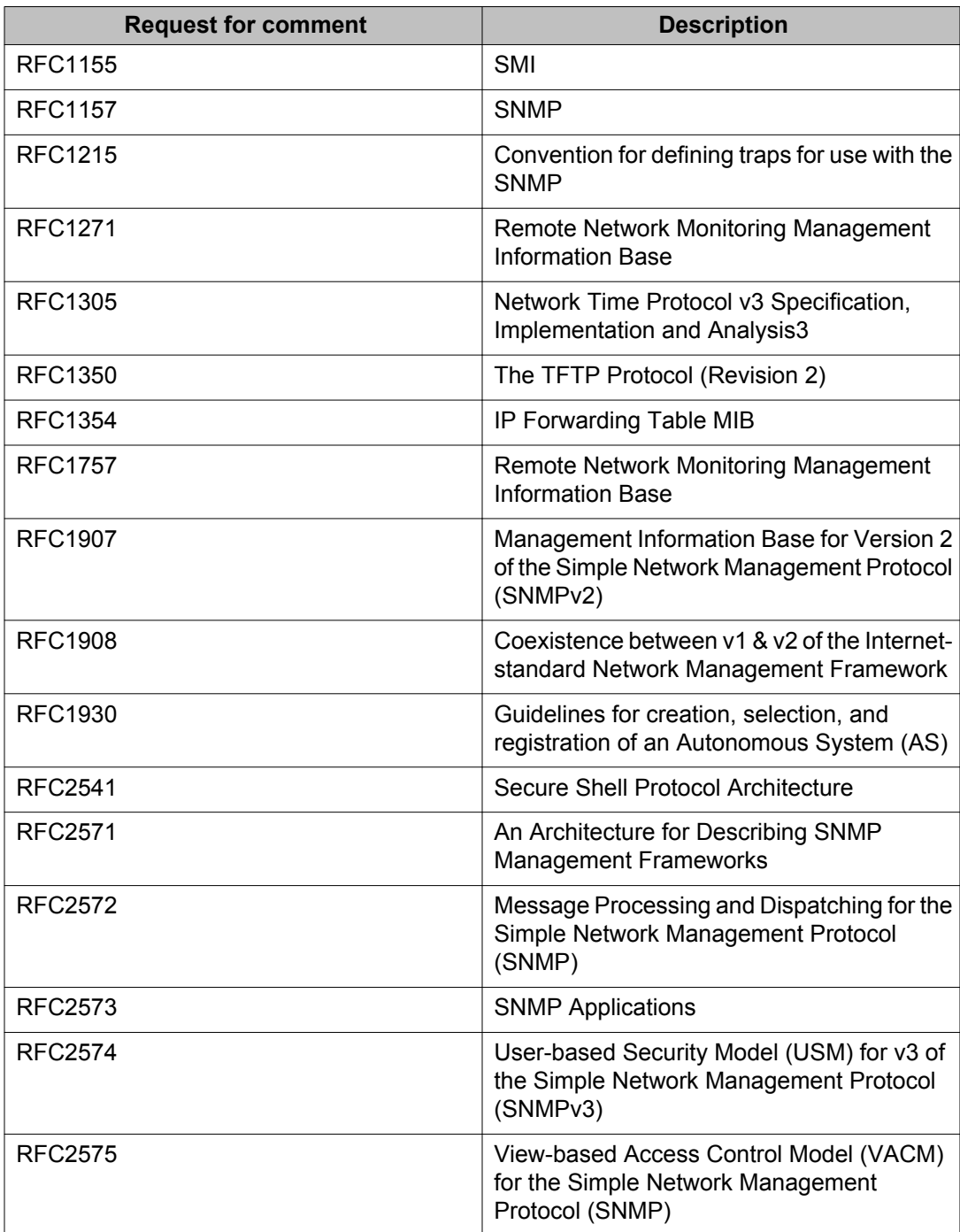

<span id="page-30-0"></span>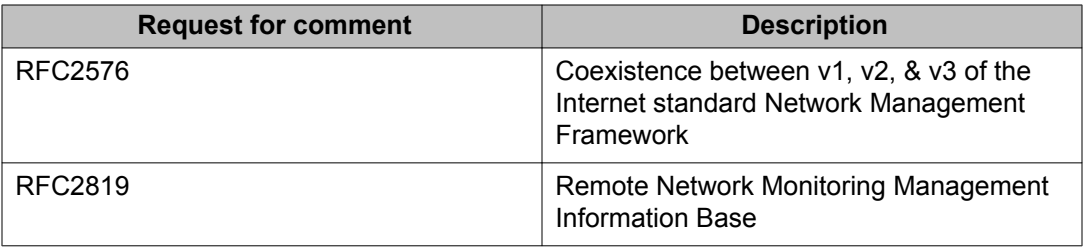

# **MIBs**

### **Table 11: Supported request for comments**

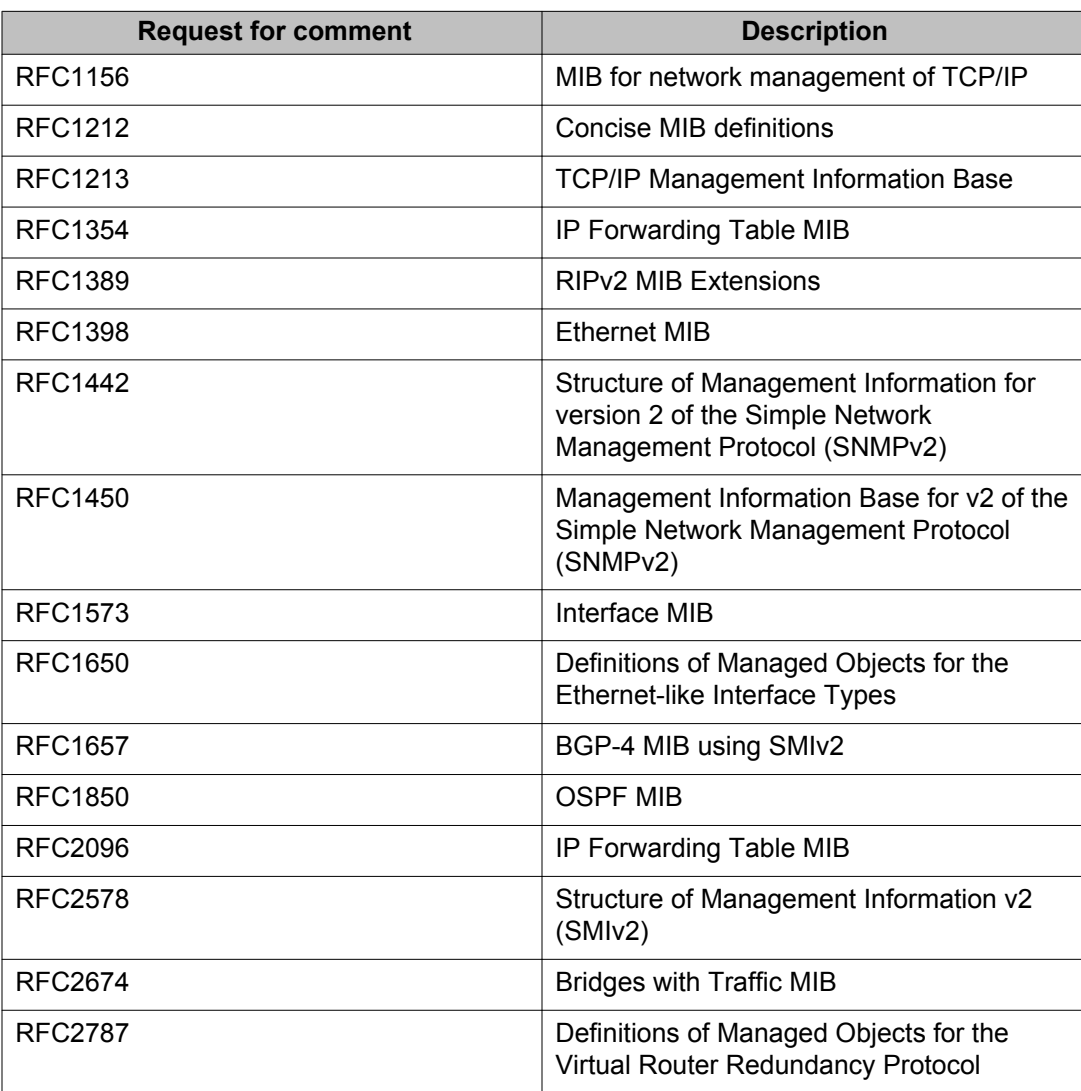

<span id="page-31-0"></span>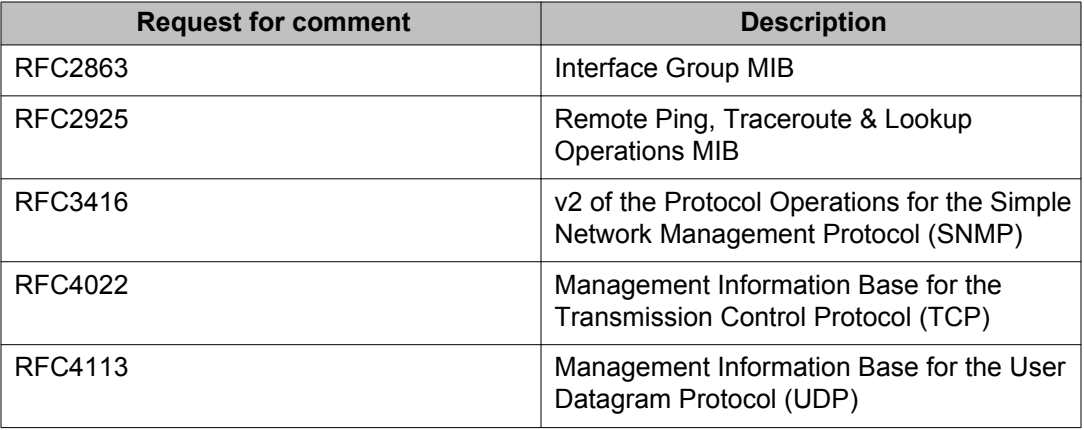

# **Standard MIBs**

The following table details the standard MIBs that Avaya Virtual Services Platform 4000 supports.

### **Table 12: Supported MIBs**

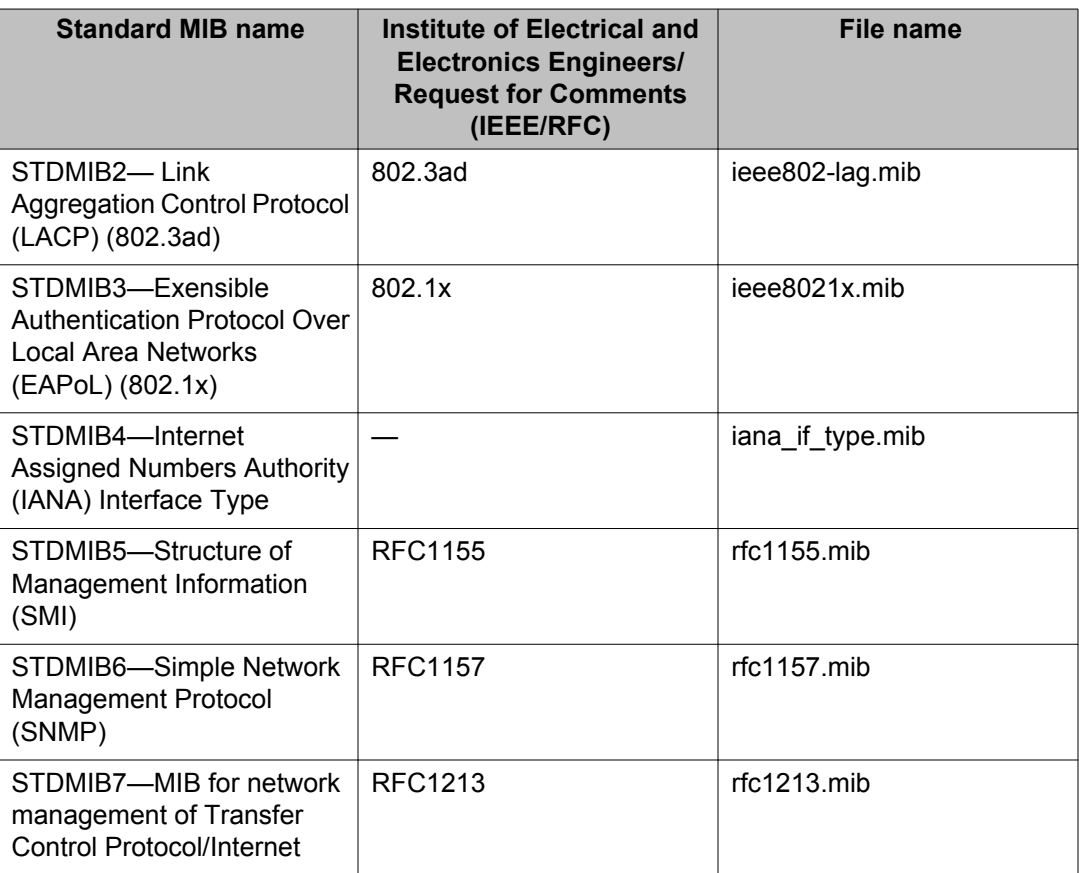

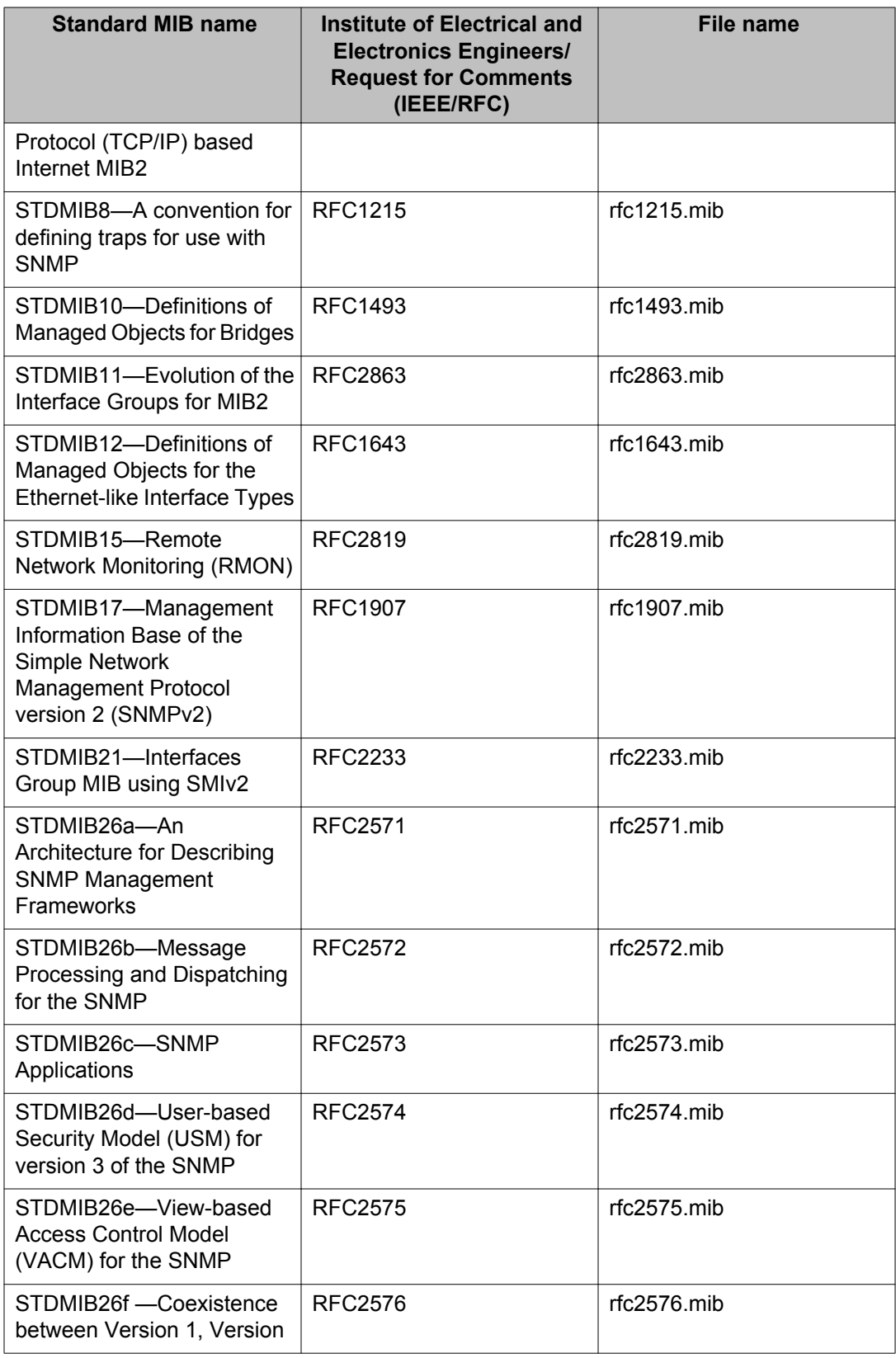

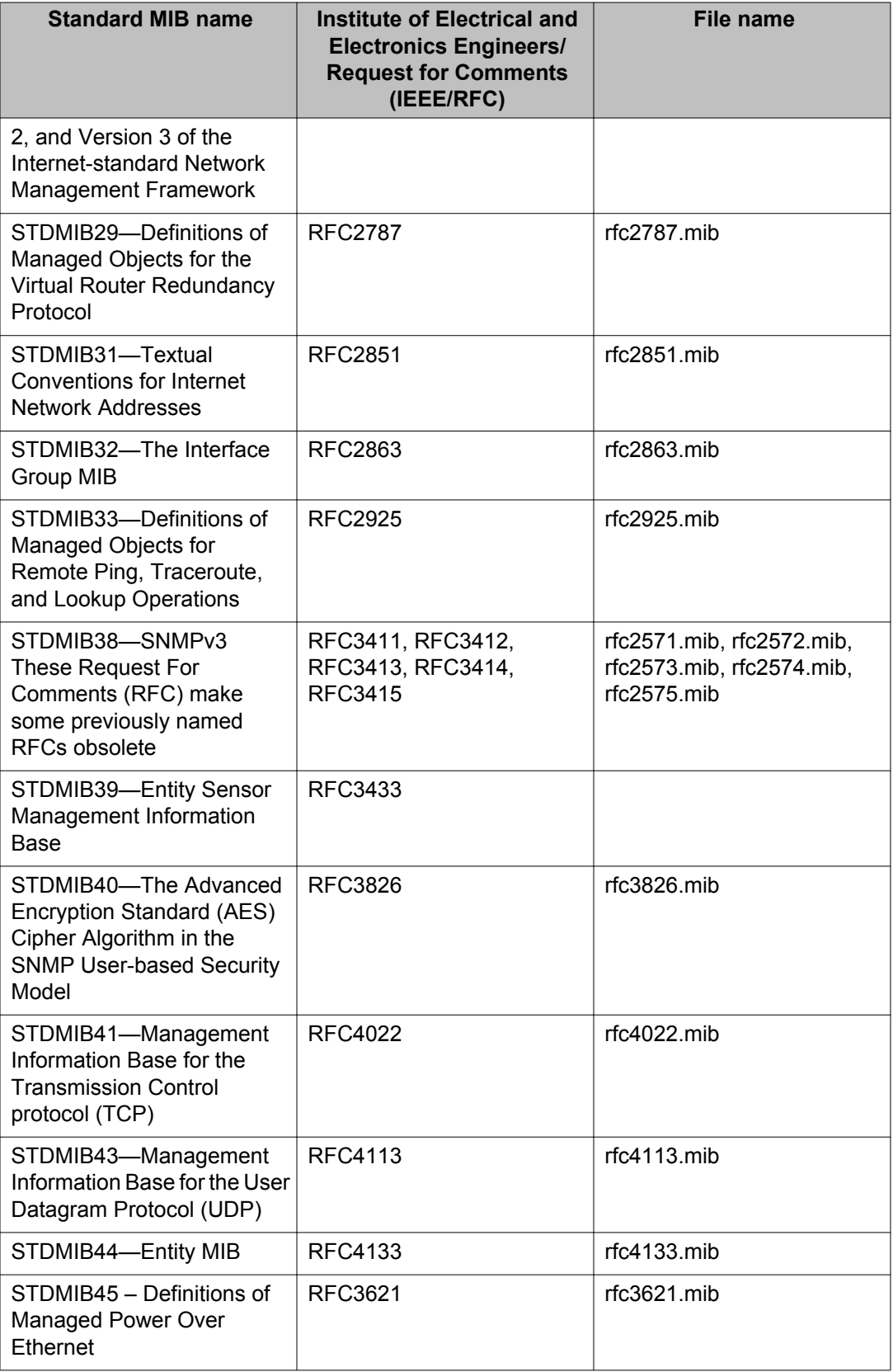

# <span id="page-34-0"></span>**Proprietary MIBs**

The following table details the proprietary MIBs that Avaya Virtual Services Platform 4000 supports.

## **Table 13: Proprietary MIBs**

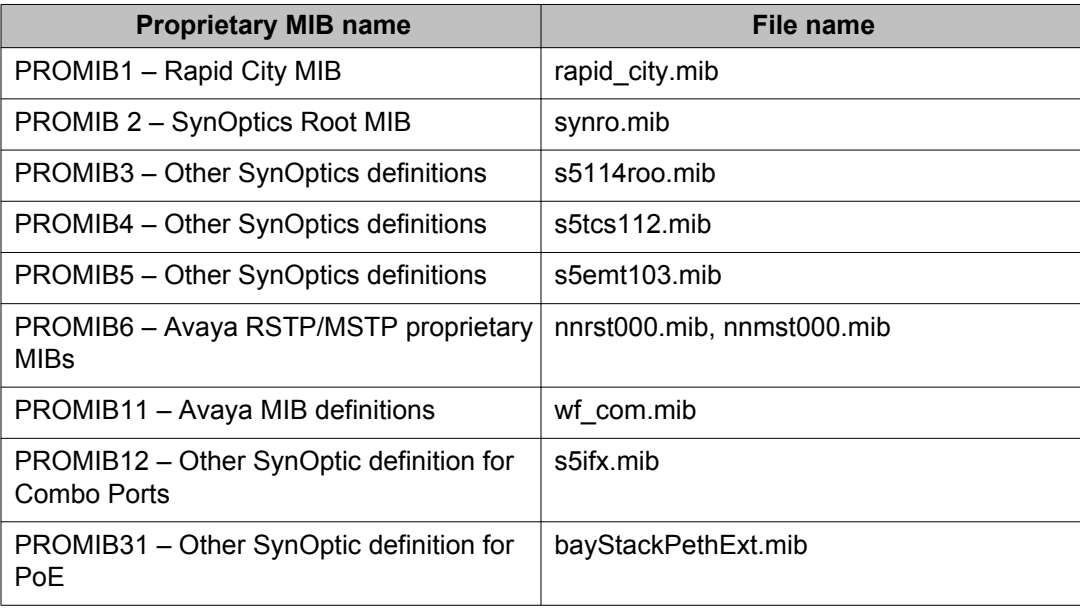

Supported standards, RFCs, and MIBs

# <span id="page-36-0"></span>**Chapter 5: Known issues and limitations**

This section details the known issues and limitations of the Avaya Virtual Services Platform 4000. Where appropriate, use the workarounds provided.

## **Known issues**

The following sections identify the known issues in this release of the Avaya Virtual Services Platform 4000.

## **Device related issues**

#### **Table 14: Known issues**

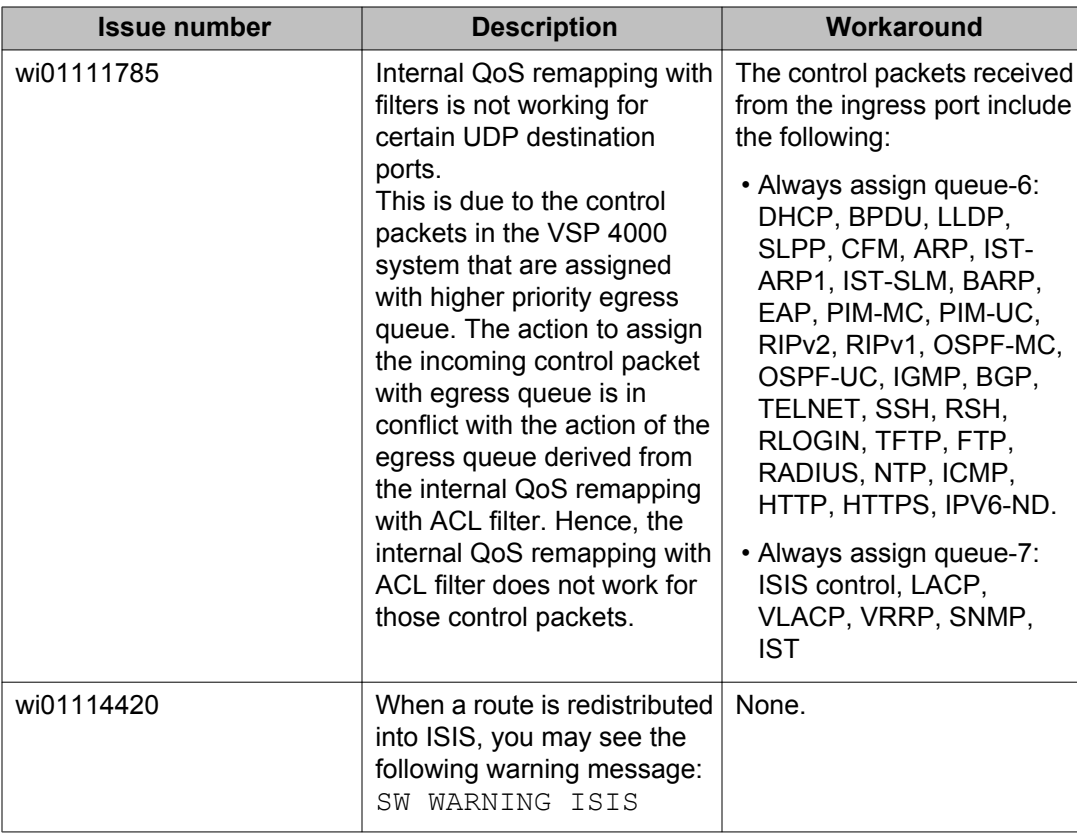

<span id="page-37-0"></span>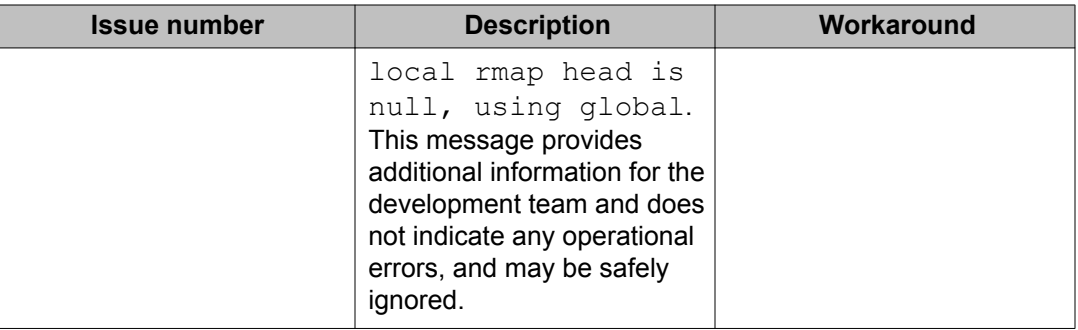

## **EDM related issues**

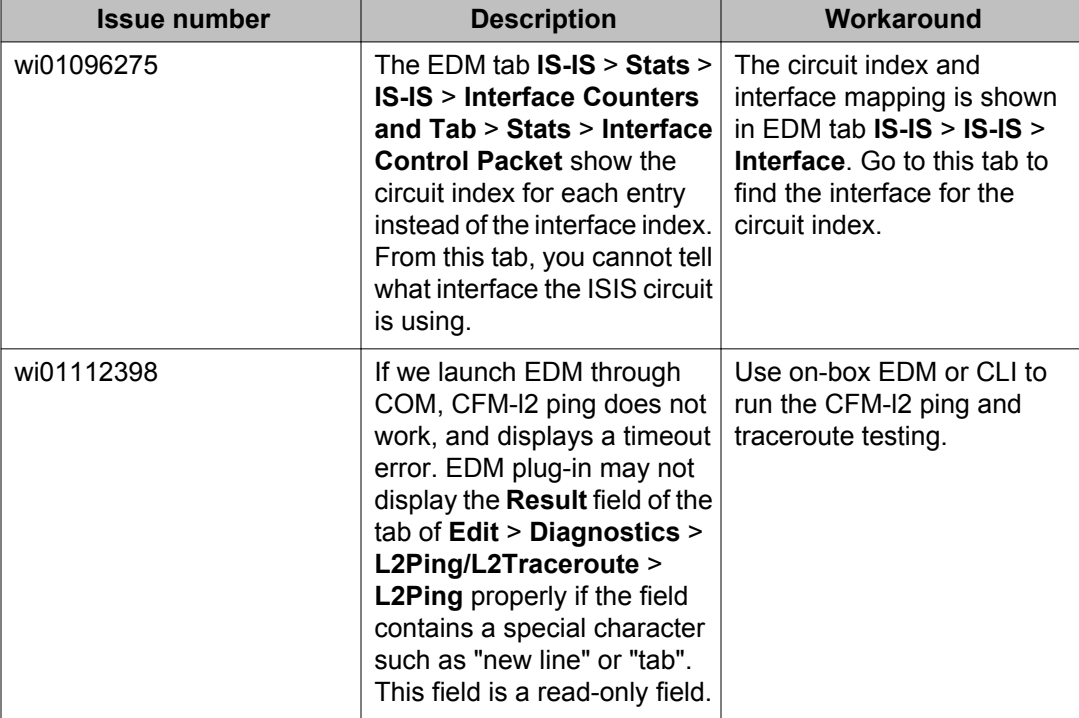

#### **Table 15: Known issues**

# **Limitations**

This section lists known limitations and expected behaviors that may first appear to be issues. The following table provides a description of the limitation or behavior and the work around, if one exists.

## **Table 16: Limitations and expected behaviors**

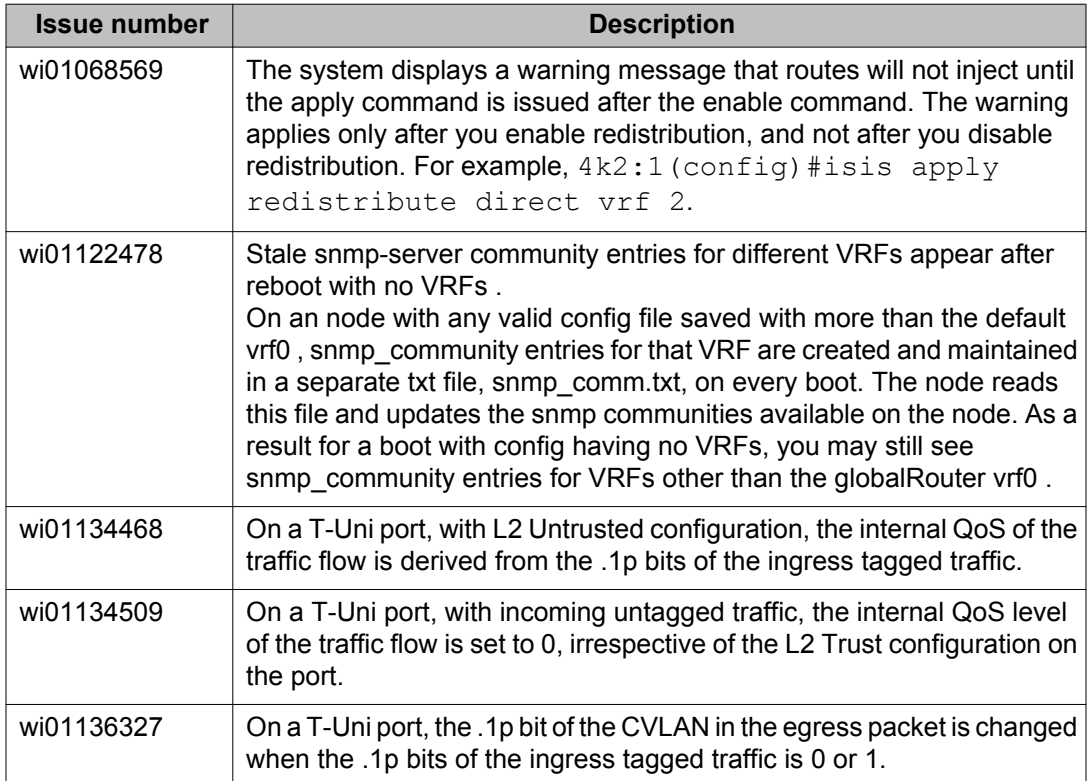

Known issues and limitations

# <span id="page-40-0"></span>**Chapter 6: Resolved issues**

This section details all the issues that were resolved in this release.

#### **Table 17: Resolved issues**

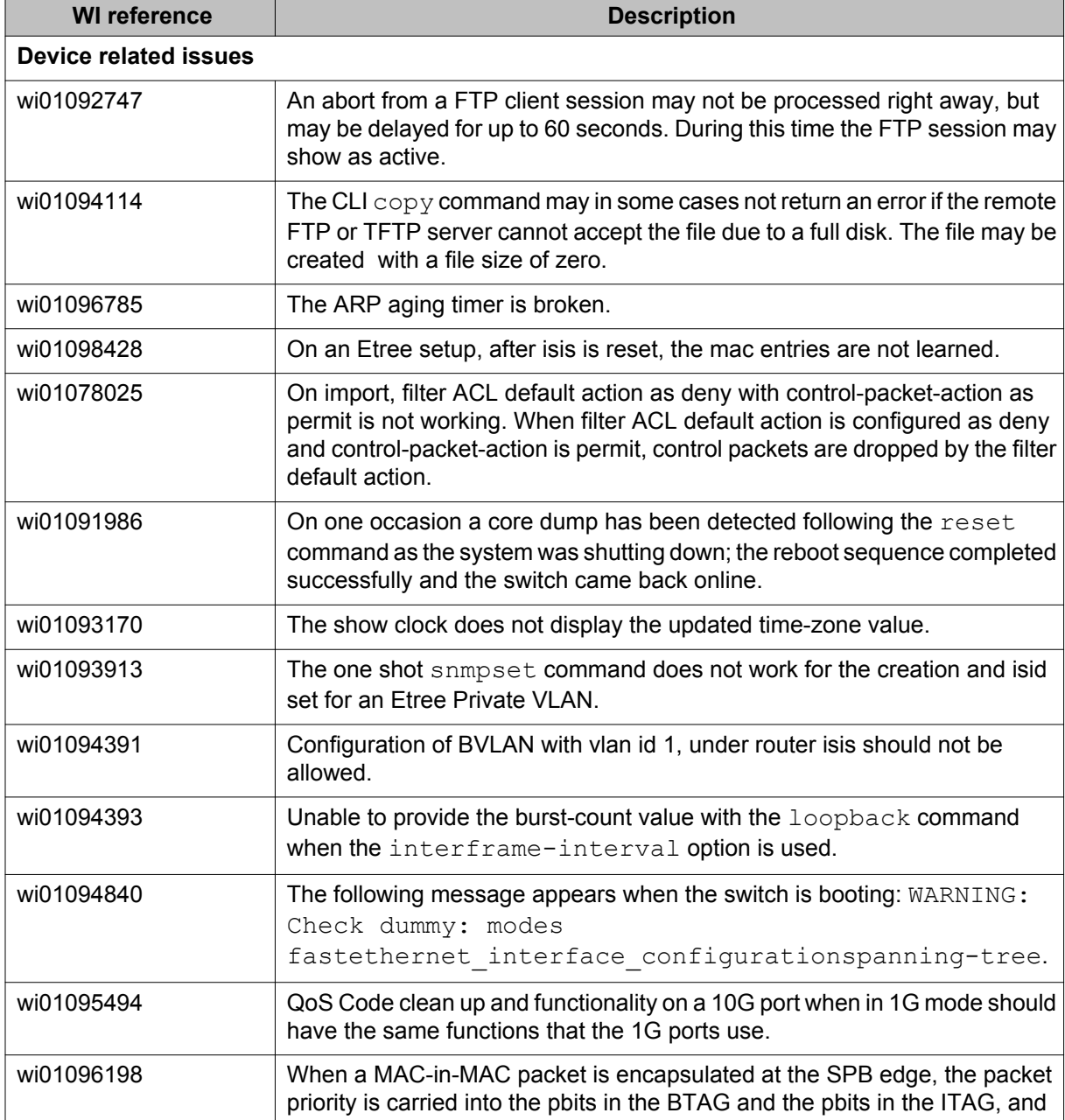

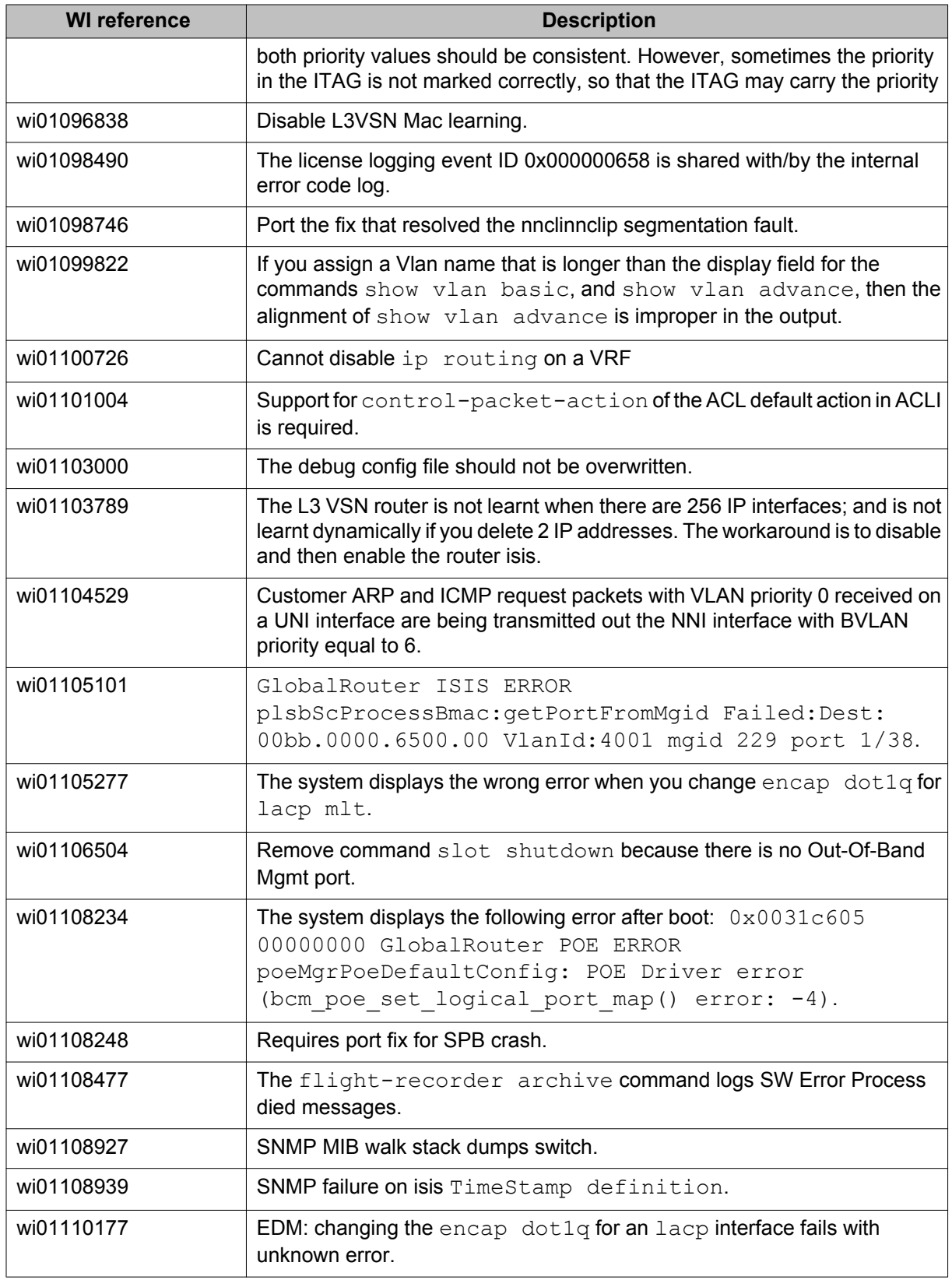

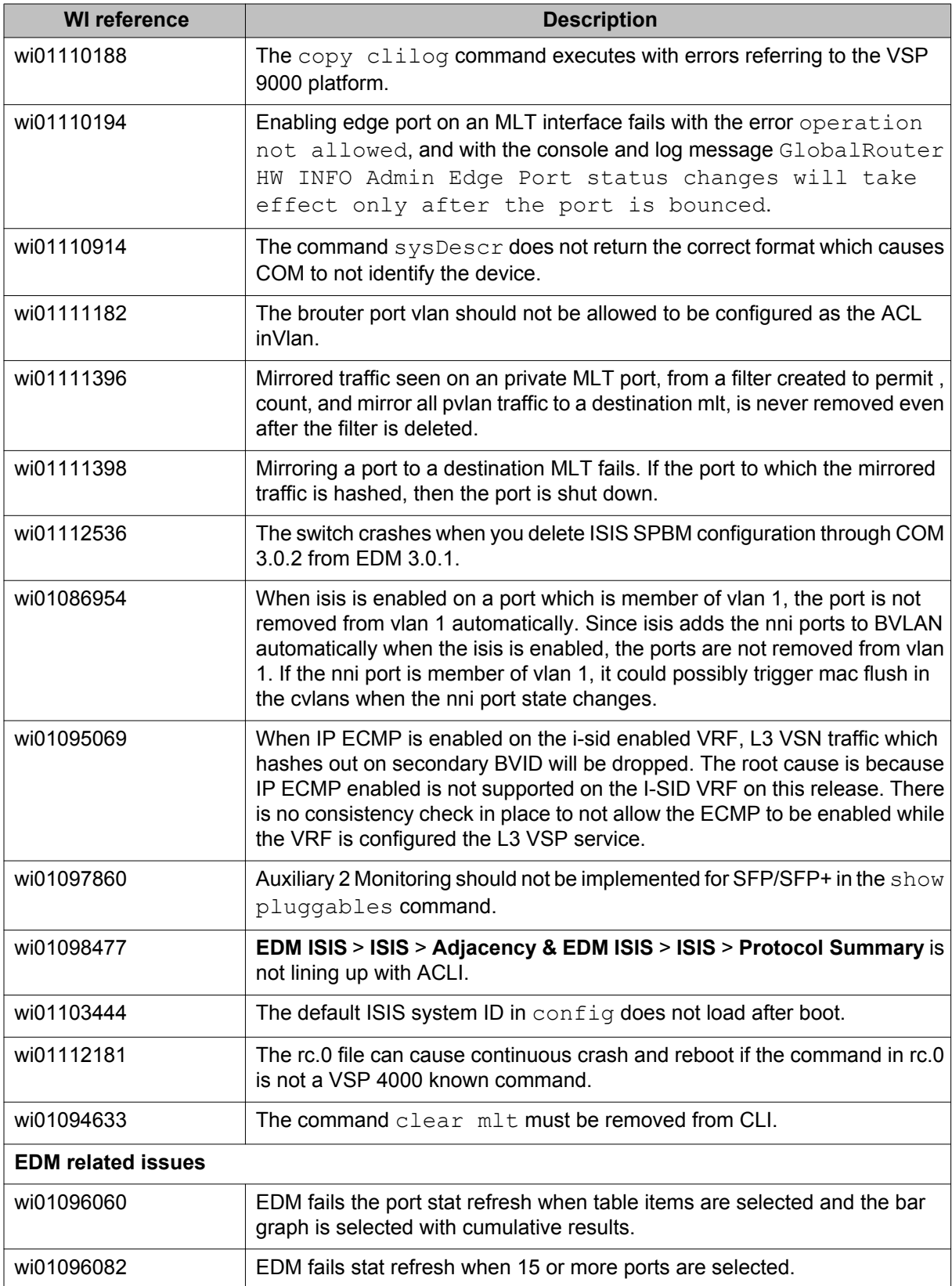

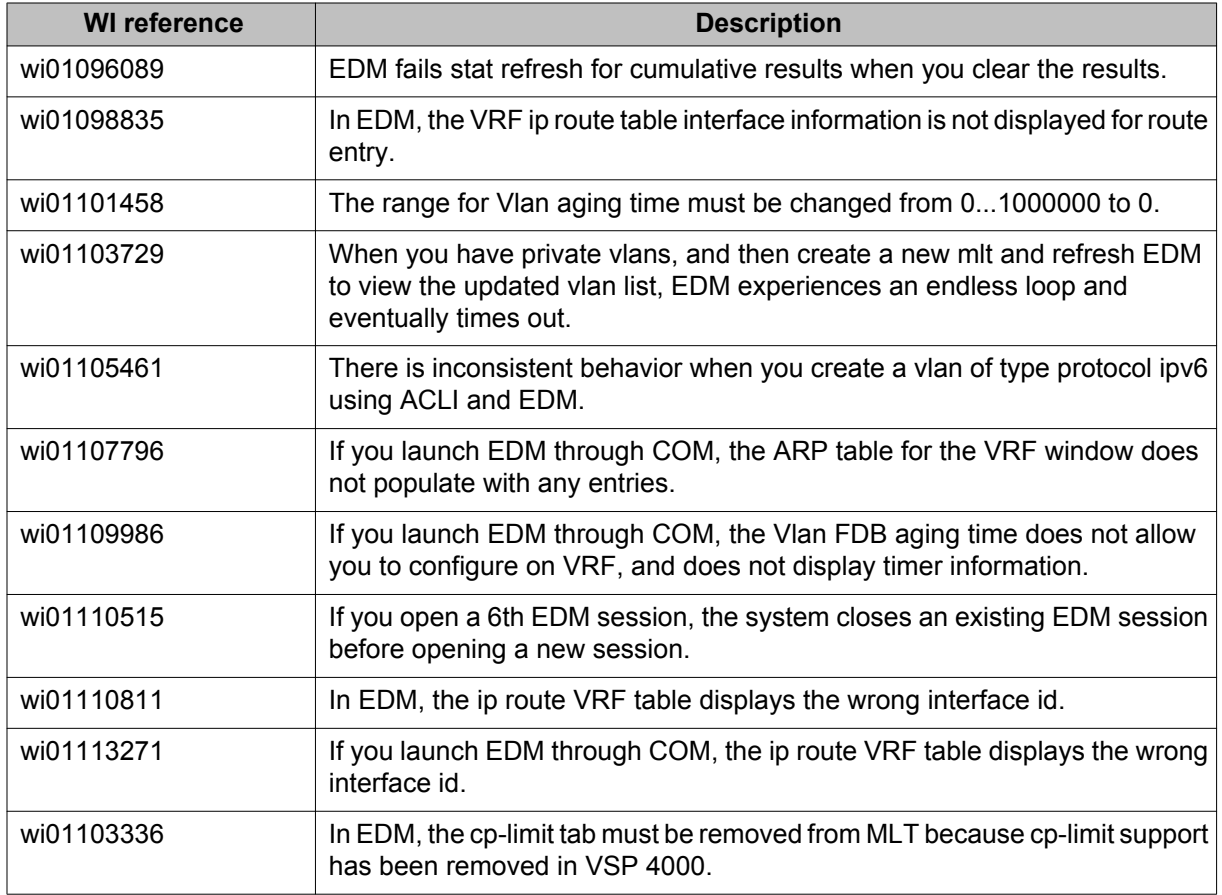